# 1. PID CONTROL

#### 1.1 What is PID Control?

PID control is a control loop feedback mechanism in which the controller continuously calculates an "error value" as the difference between a measured process variable (PV) and a desired set point.

This **Proportional**, **Integral** and **Derivative** controller attempts to minimize the error over time by adjustment of a control variable to a new value. In this control, **P** accounts for present values of the error, **I** accounts for past value of the error, and **D** accounts for predicted future values of the error, based on its current rate of change.

#### 1.2 PID Process

The PID controller calculates the manipulation value (MV) based on the previously set value (SV) and the process variable (PV) from the A/D conversion module. Then, the calculated manipulation value is written on the D/A conversion module to be outputted to the control unit.

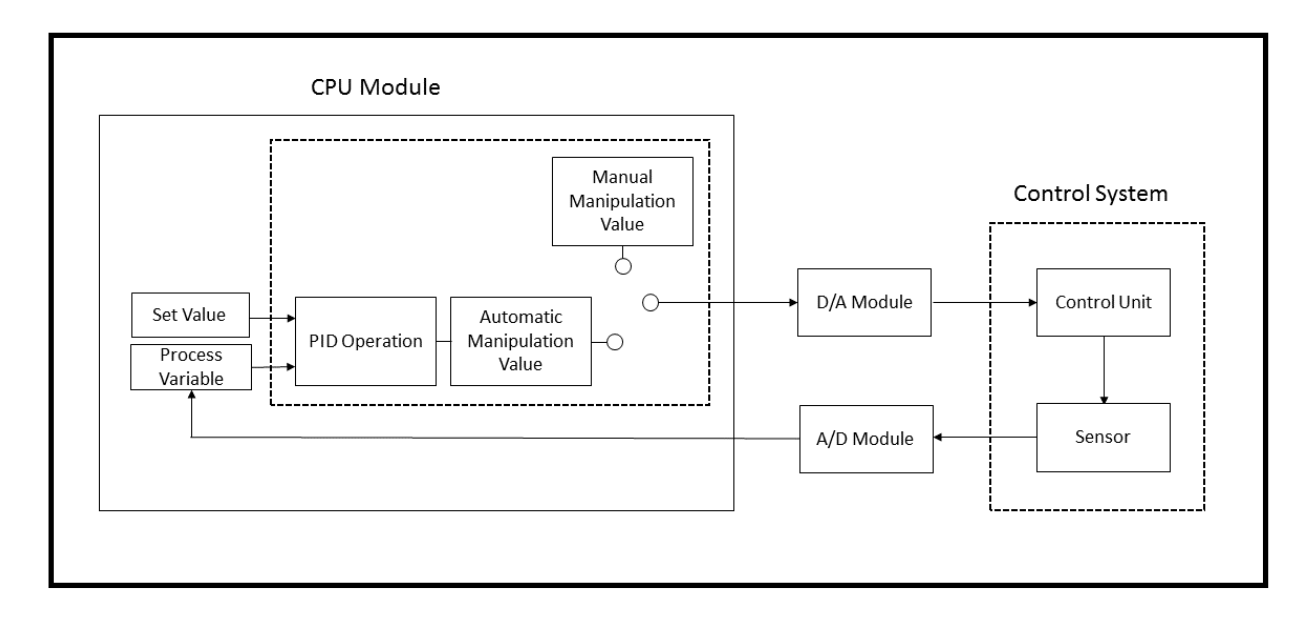

1.3 PID Basics

### 1.3.1 Forward action and Reverse action

Forward action: When the PV is higher than the SV, it will increase the manipulation value. Reverse action: When the PV is lower than the SV, it will increase the manipulation value.

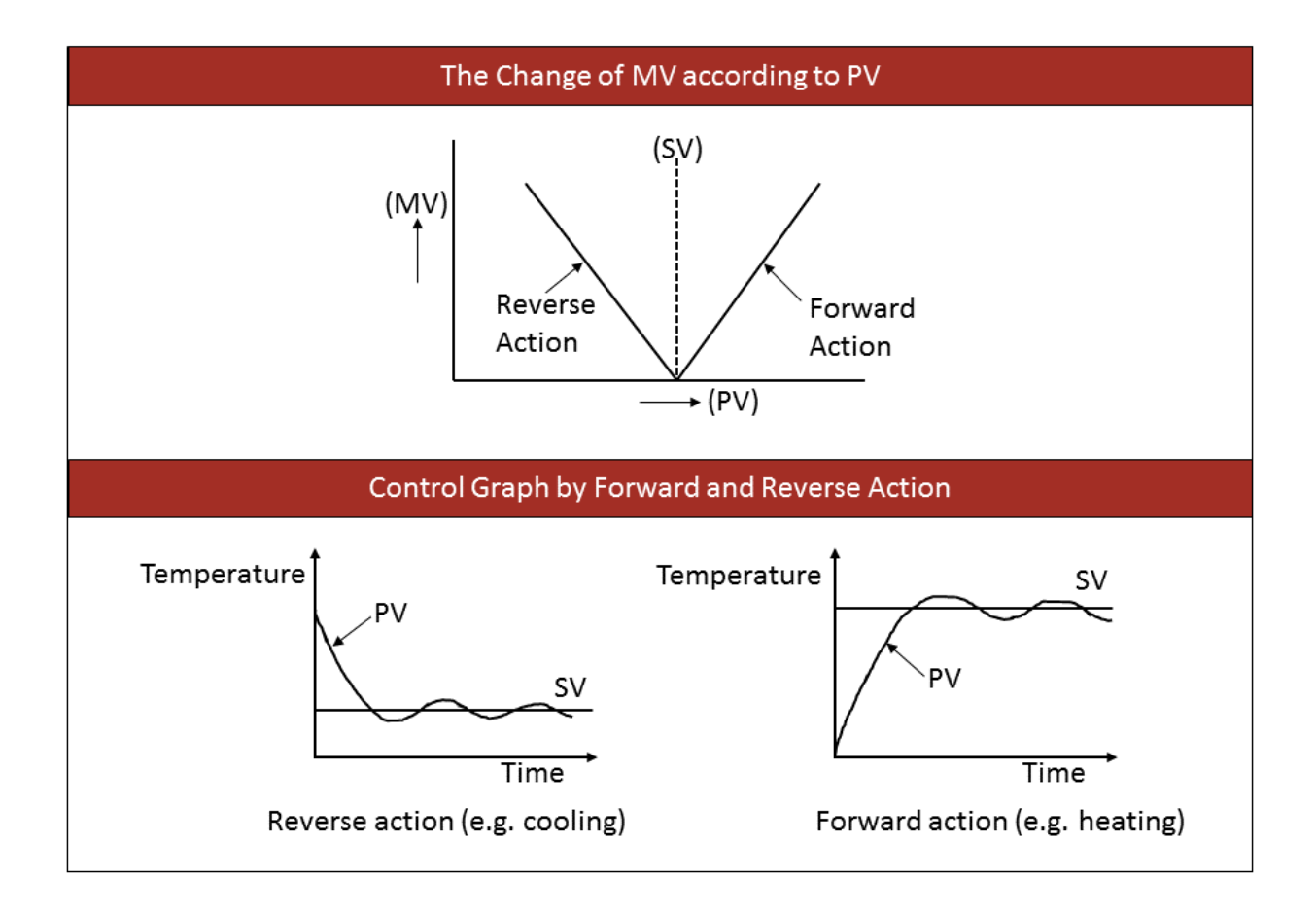

## 1.3.2 Proportional Control

Proportional control (P) generates the MV in proportion to the error (difference between SV and PV). The manipulation value (MV) is proportional in size to the difference between the target value and current position. Through the proportional control, it is possible to get the MV close to the target value.

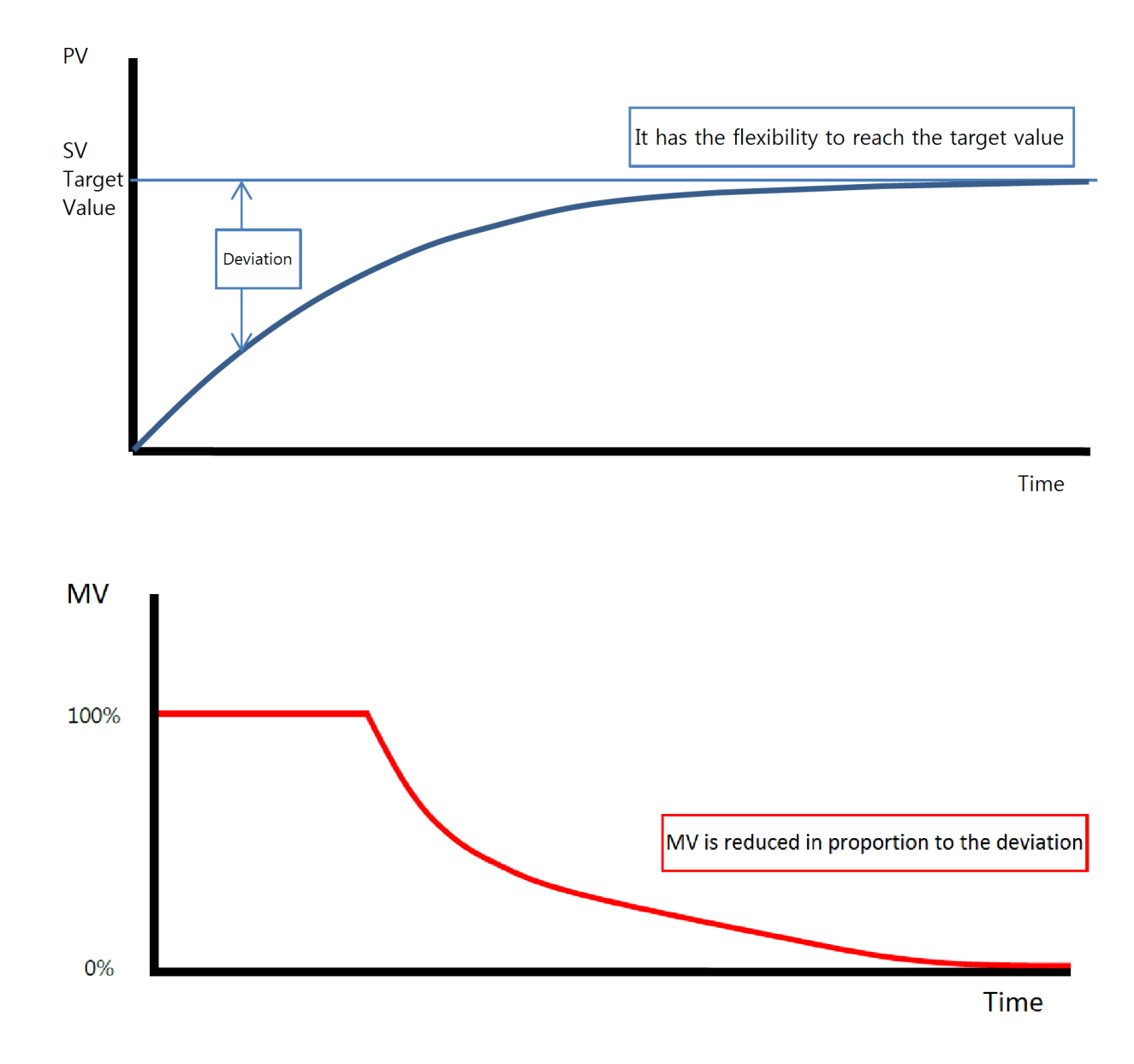

## 1.3.3 Integral Control

Integral control (I) continuously changes the MV in proportion to the time-integral of the error so as to eliminate the deviation. Using the integral action, a user can eliminate the offset (deviation) caused by proportional action.

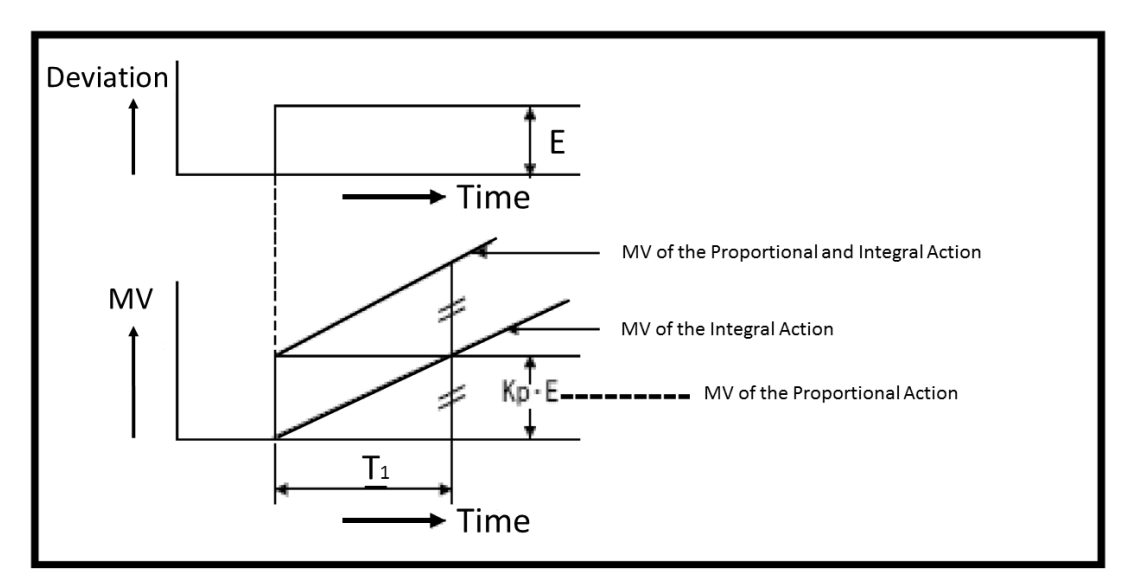

Integral Action with a Constant Deviation

Integral action is used with PI (Proportional + Integral) control or PID (Proportional + Integral + Derivative) control. The Integral Control cannot be used by itself.

It can be thought that proportional control alone is enough, but in reality when the controlled variable approaches the target value (SV), the manipulated variable (MV) becomes smaller and disables it to control precisely.

As a result, there is this slight difference between the controlled variable (PV) and the target value (SV) over time, which is called "**residual deviation**." In order to overcome this slight difference, the Integral Control is used to eliminate this residual deviation (offset).

Likewise, when the **P**roportional action is added with **I**ntegral action, it is called "**PI Control**."

#### 1.3.4 Derivative Control

Derivative (D) control generates the MV in proportion to the rate of change in the error so as to eliminate the deviation (offset). By adding the Derivative control, quick corrective action can be obtained at the beginning of upset condition.

After the deviation occurs in the derivative action, the amount of time it takes for the MV of the derivative action becomes the MV of the proportional action is called the "**derivative time**."

If the derivative time is set too long, oscillations will occur and the control loop will run unstable. If the derivative time is set 0, the derivative control does not function properly.

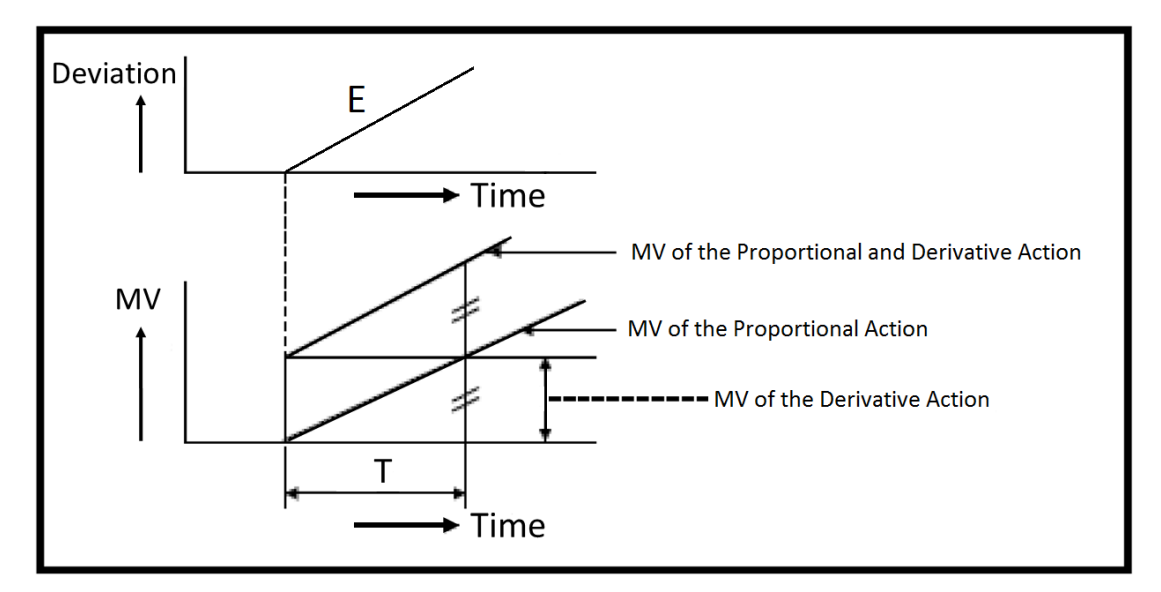

Derivative Action when the Deviation Increases at a Constant Rate

The Derivative Control is used with PI (Proportional + Integral) control or PID (Proportional + Integral + Derivative) control. The Derivative Action is never used alone.

### 1.3.5 PID Control Calculation

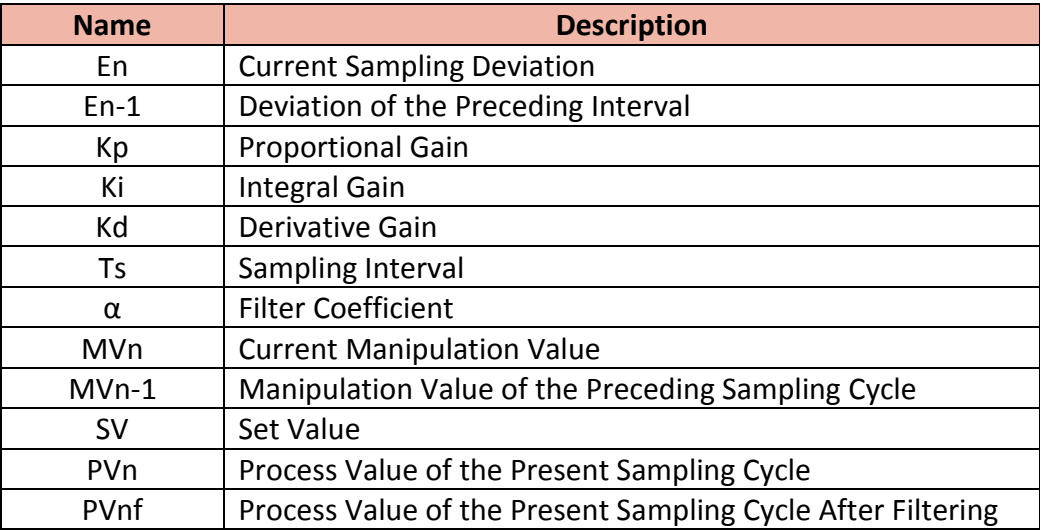

MVn = MVn-1 + Kp{(En-En-1) + (Ts/Ki)\*En + (Kd/Ts)\*(2PVnf-1-PVnf-PV nf-2)} (Direct Action) MVn = MVn-1 + Kp{(En-En-1) + (Ts/Ki)\*En -(Kd/Ts)\*(2PVnf-1-PVnf-PV nf-2)} (Reverse Action)  $PVnf = PVn + \alpha(PVnf-1 - PVn)$  $En = PVnf - SV$  (Reverse Action)  $En = SV - PVnf (Direct Action)$ 

# 1.4 PID Instructions

### 1.4.1 PID Specifications

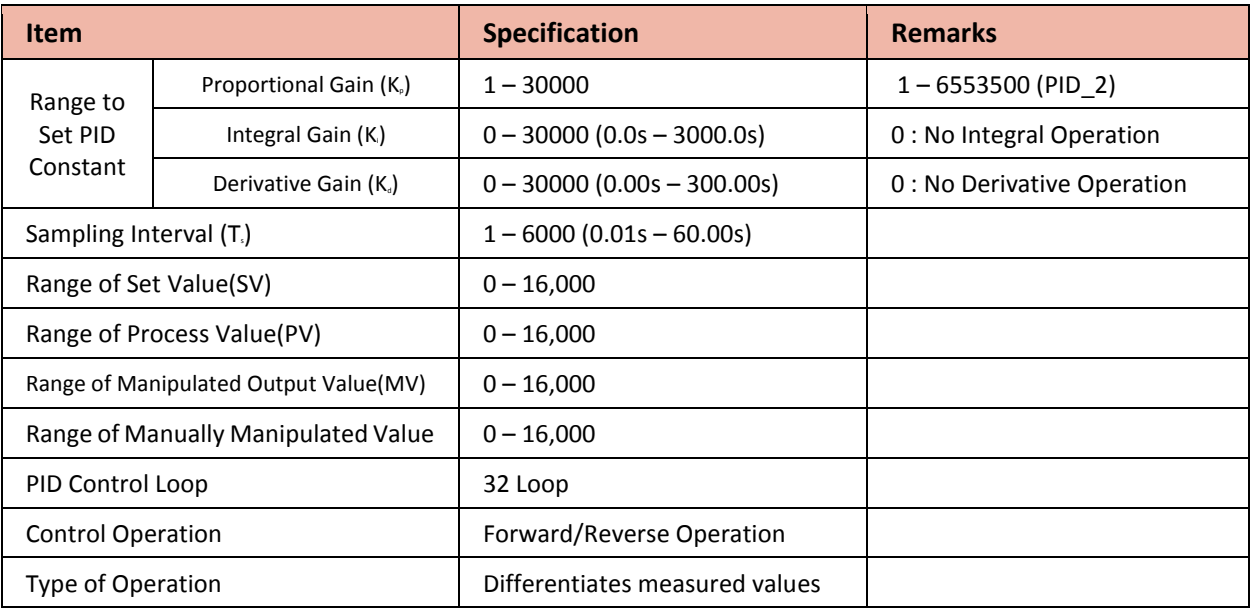

Proportional gain can maximize its setting range up to 100 times by using the function selection flag of the PIDCAL command. By enabling this function, the range value of Kp can be expanded from 1 to a maximum of 6,553,500.

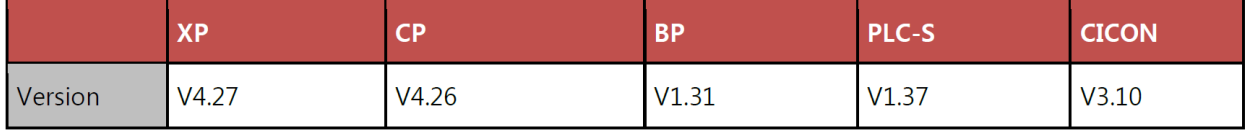

Compared to the preceding versions of PID control, accuracy has been improved for the PID\_2 functions and the Auto Tuning algorithm has been modified so that it can now be implemented to a wider range of applications. To obtain an enhanced effect of reaching the target value more quickly, the self-learning function has also been added for the PID\_2 functions. These new functions are built into CPU modules, which are produced since the year of 2012, and available in the firmware versions described in the table above.

### 1.4.2 PID Instructions

\*There is no need to manually write the instructions explained in the below table since they are automatically created by the PID Special Program. But if you want to write your own program using the ladder diagram, please refer to the below symbols to enter the PID instructions.

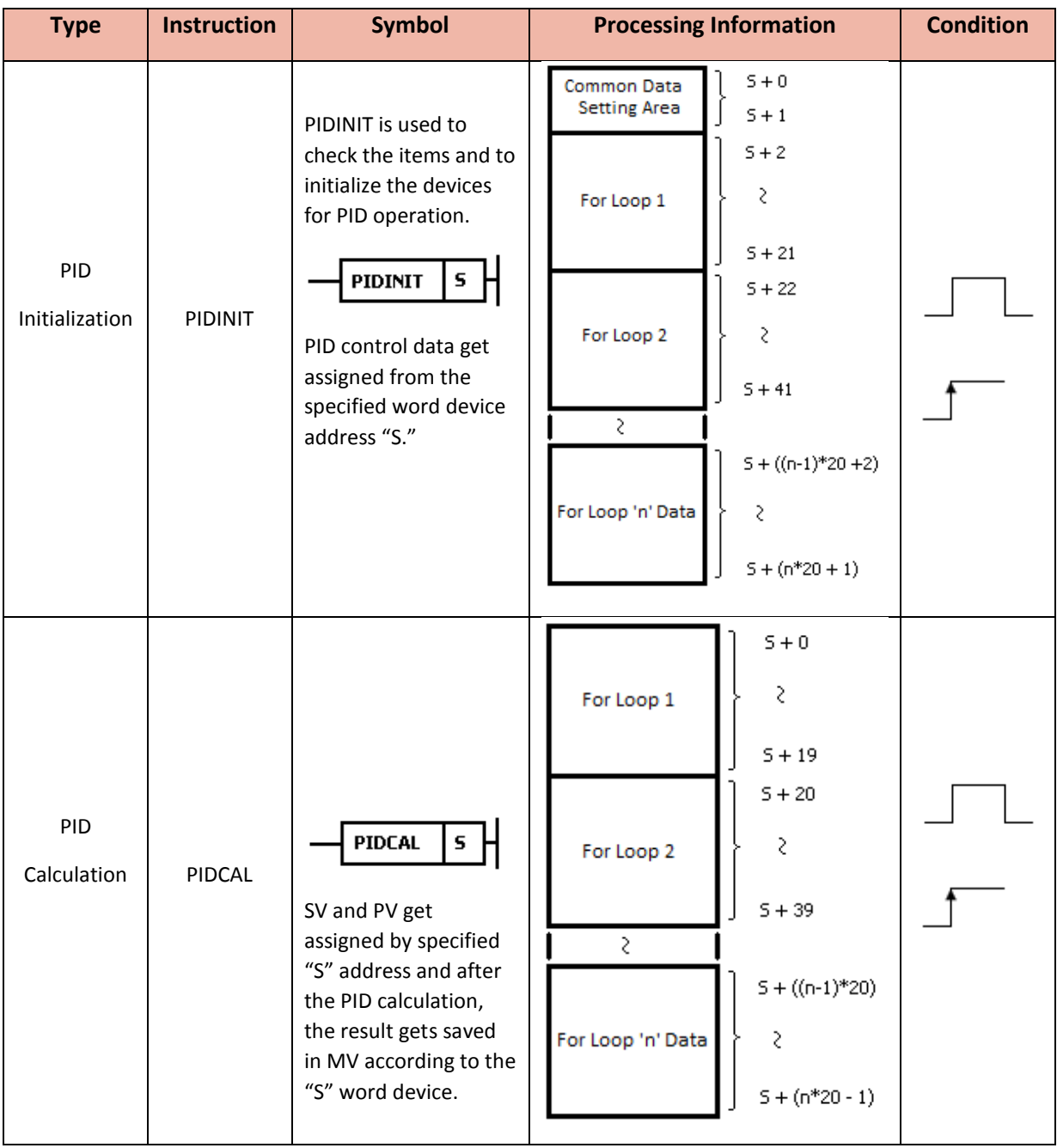

#### 1.4.3 PIDINIT Instruction

The PIDINIT command checks the items and initializes the devices set up for PID operation.

The PID Control Special Program is represented as shown below.

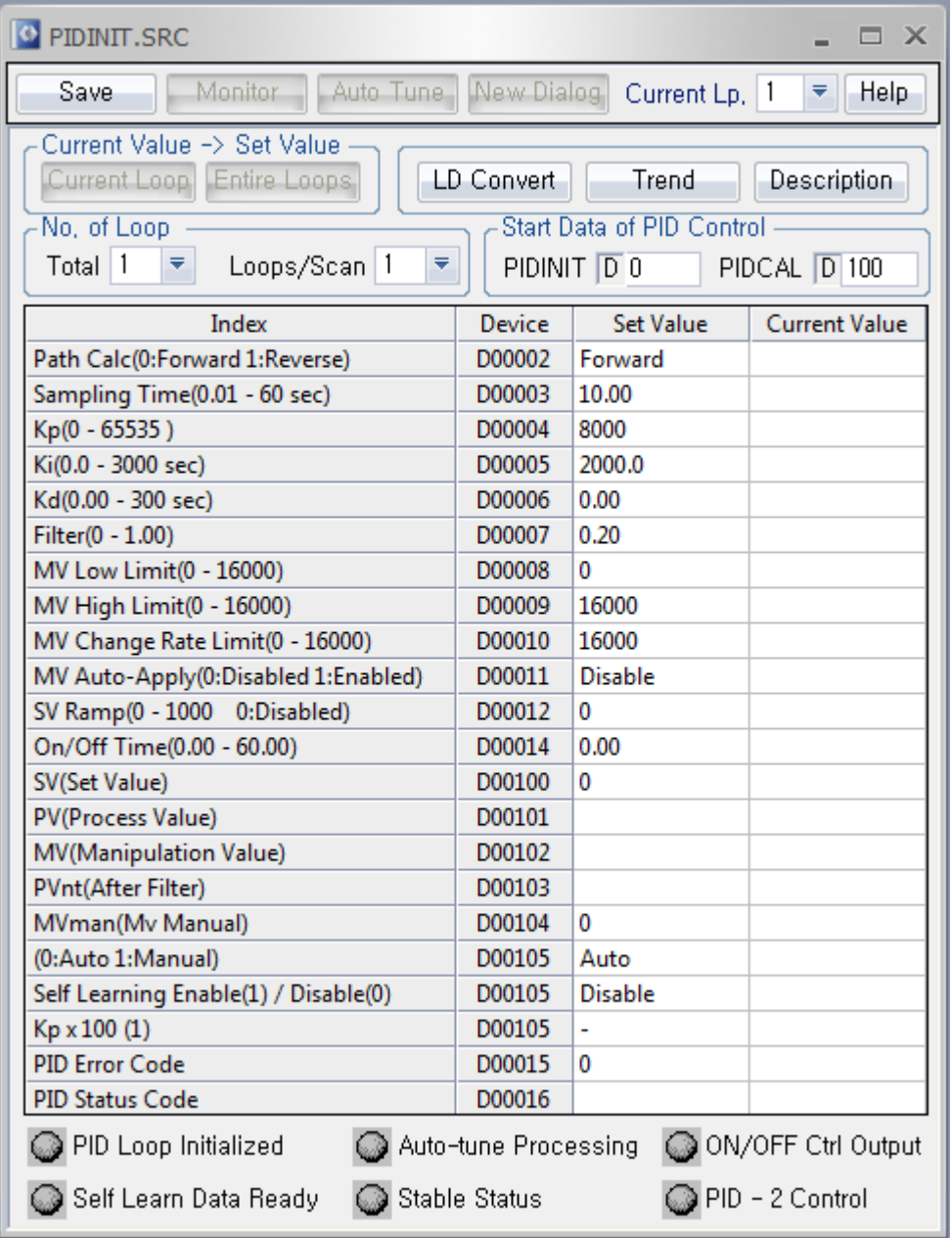

\*When the value of each item is 0, do not use the item.

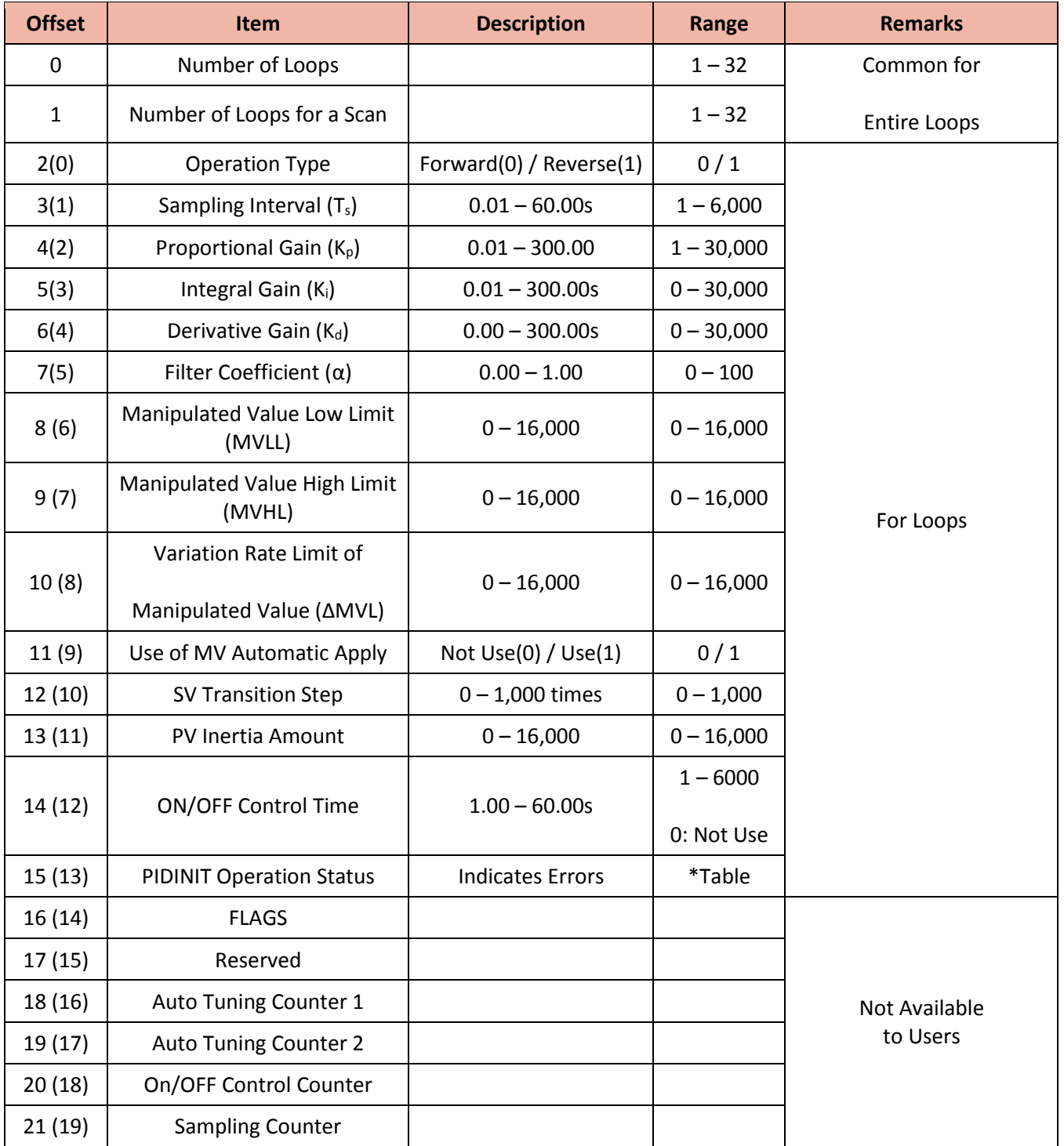

# **a) Common setting data**

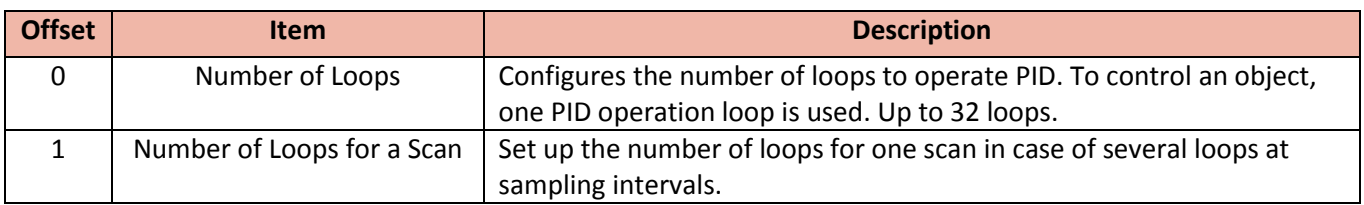

# **b) Setting data for each loop**

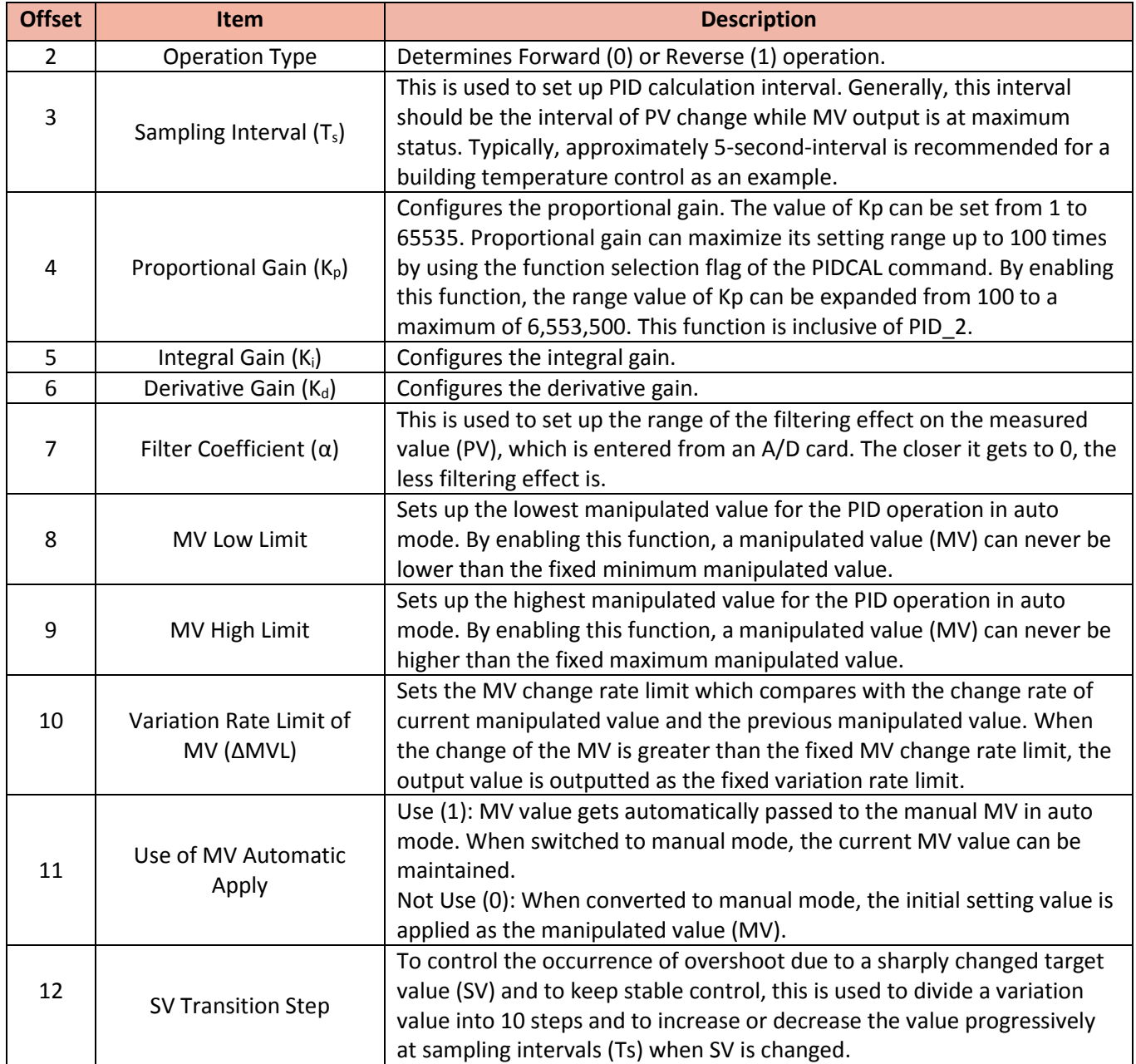

# **PID User Manual**

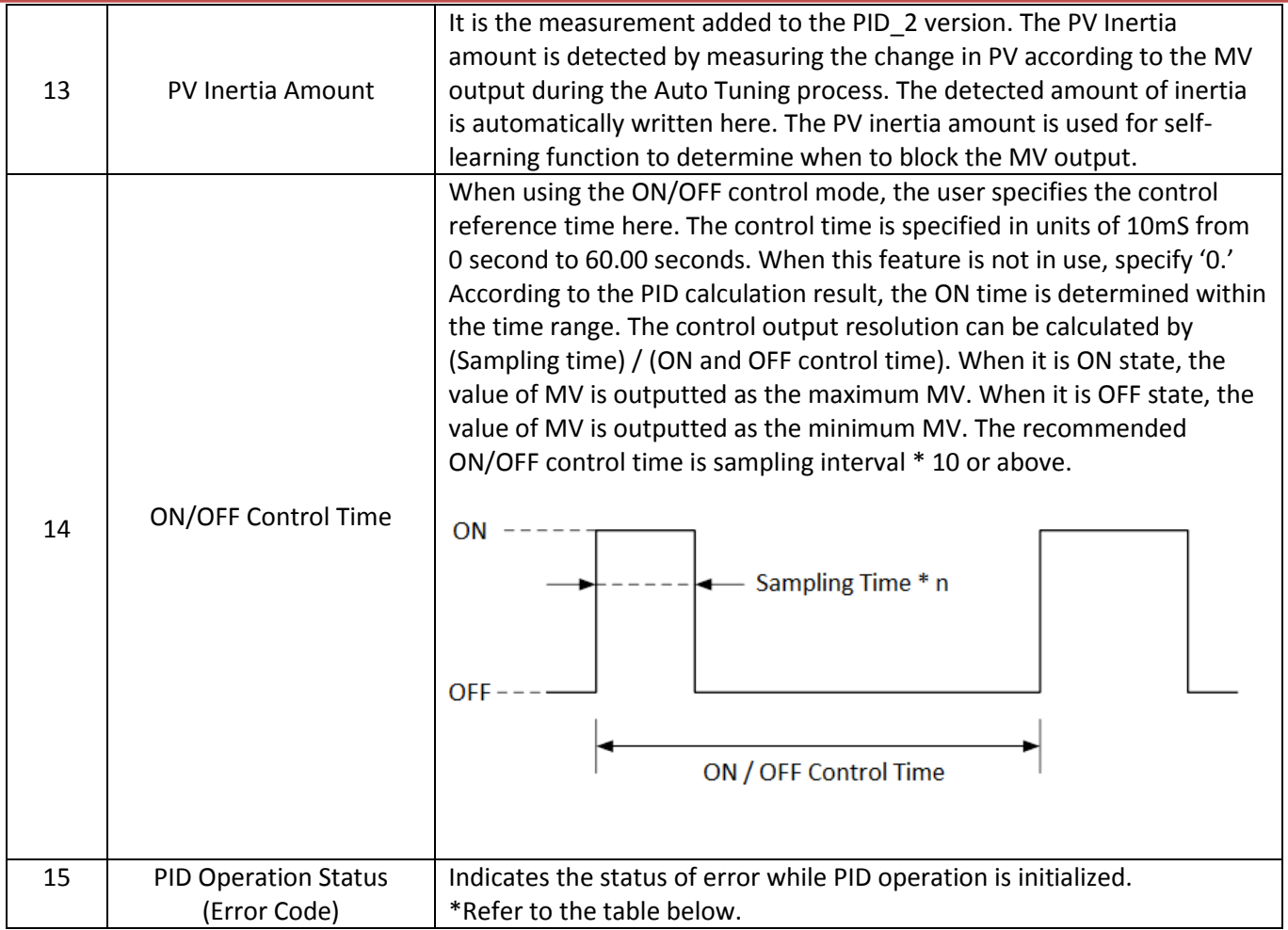

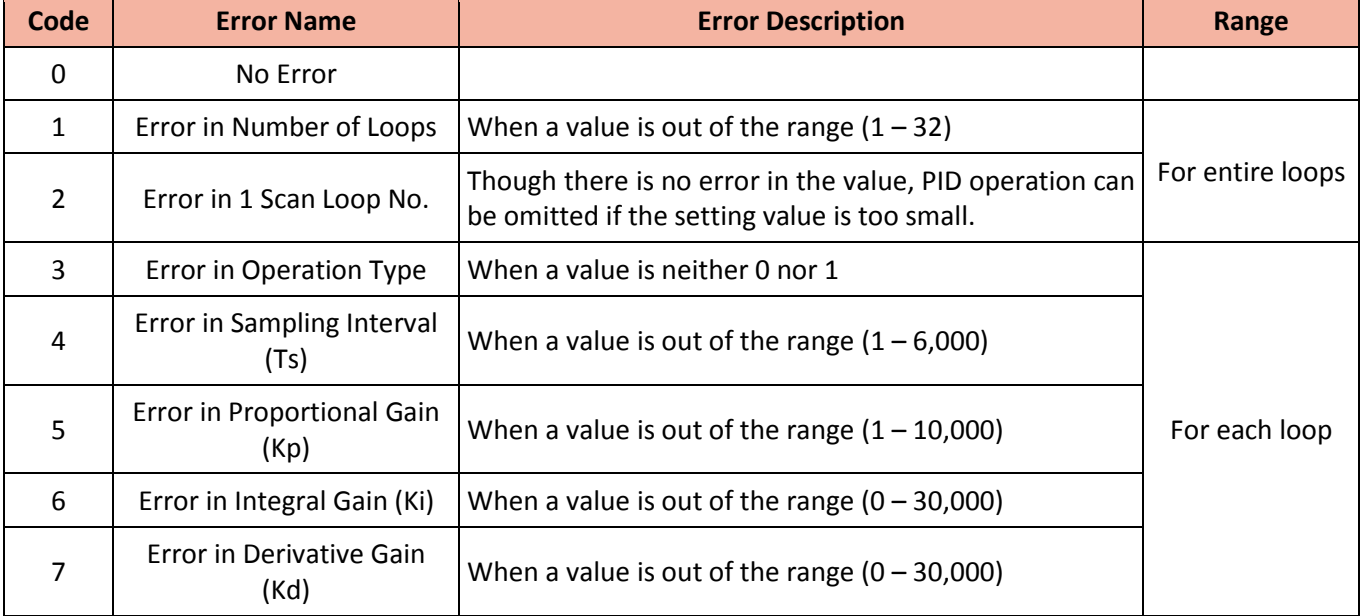

# Total Solution for Industrial Automation **CIMON PLC-S**

# **PID User Manual**

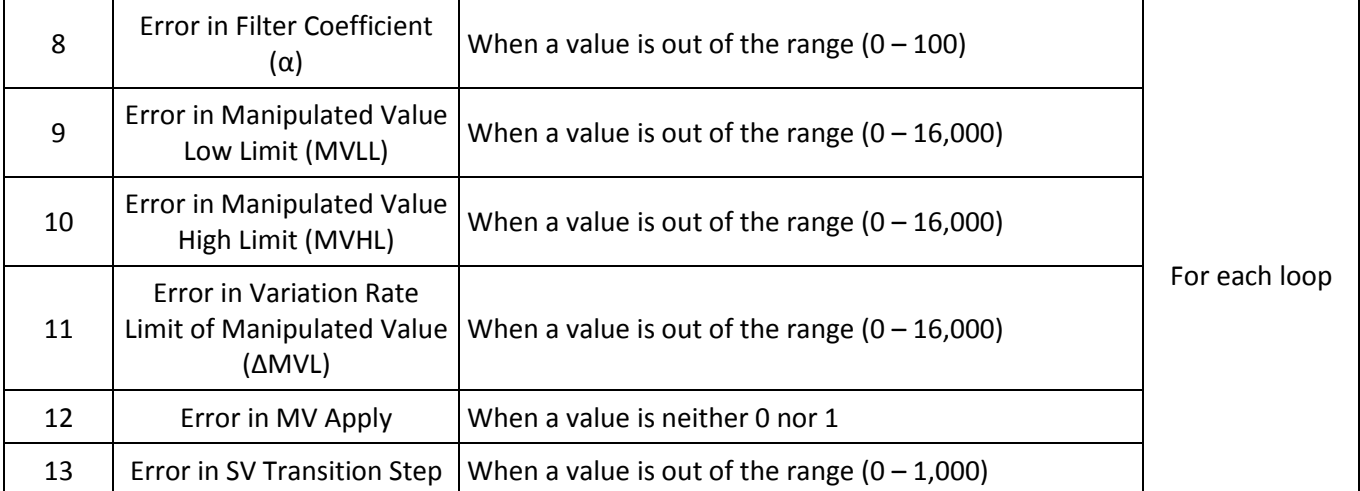

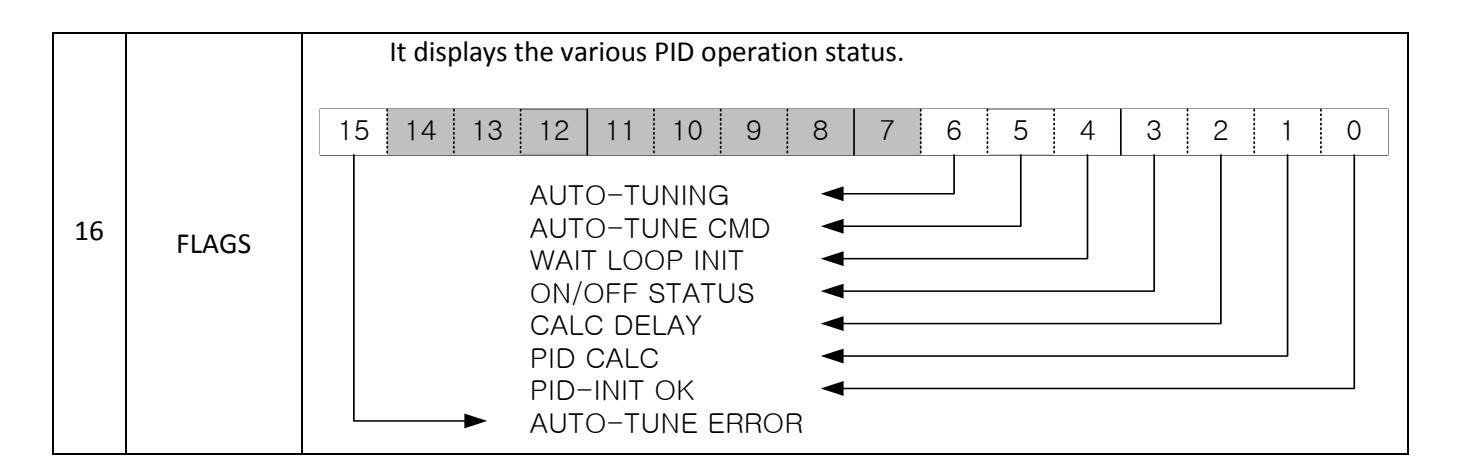

# **c) PID Flags**

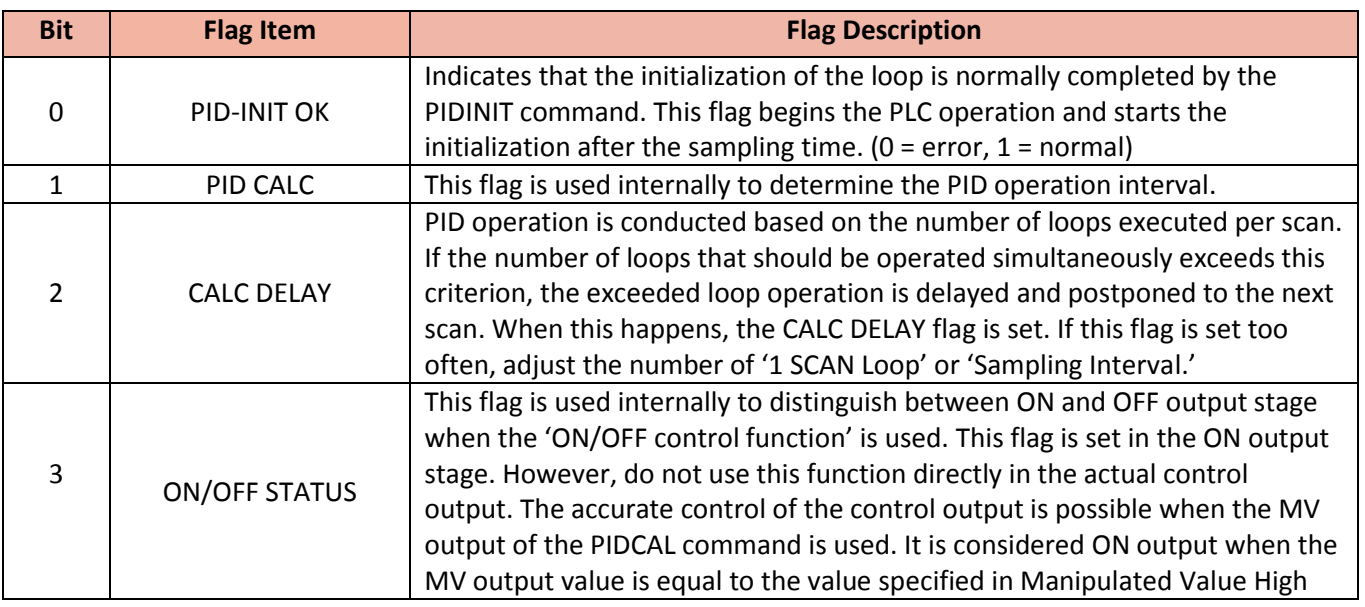

# **PID User Manual**

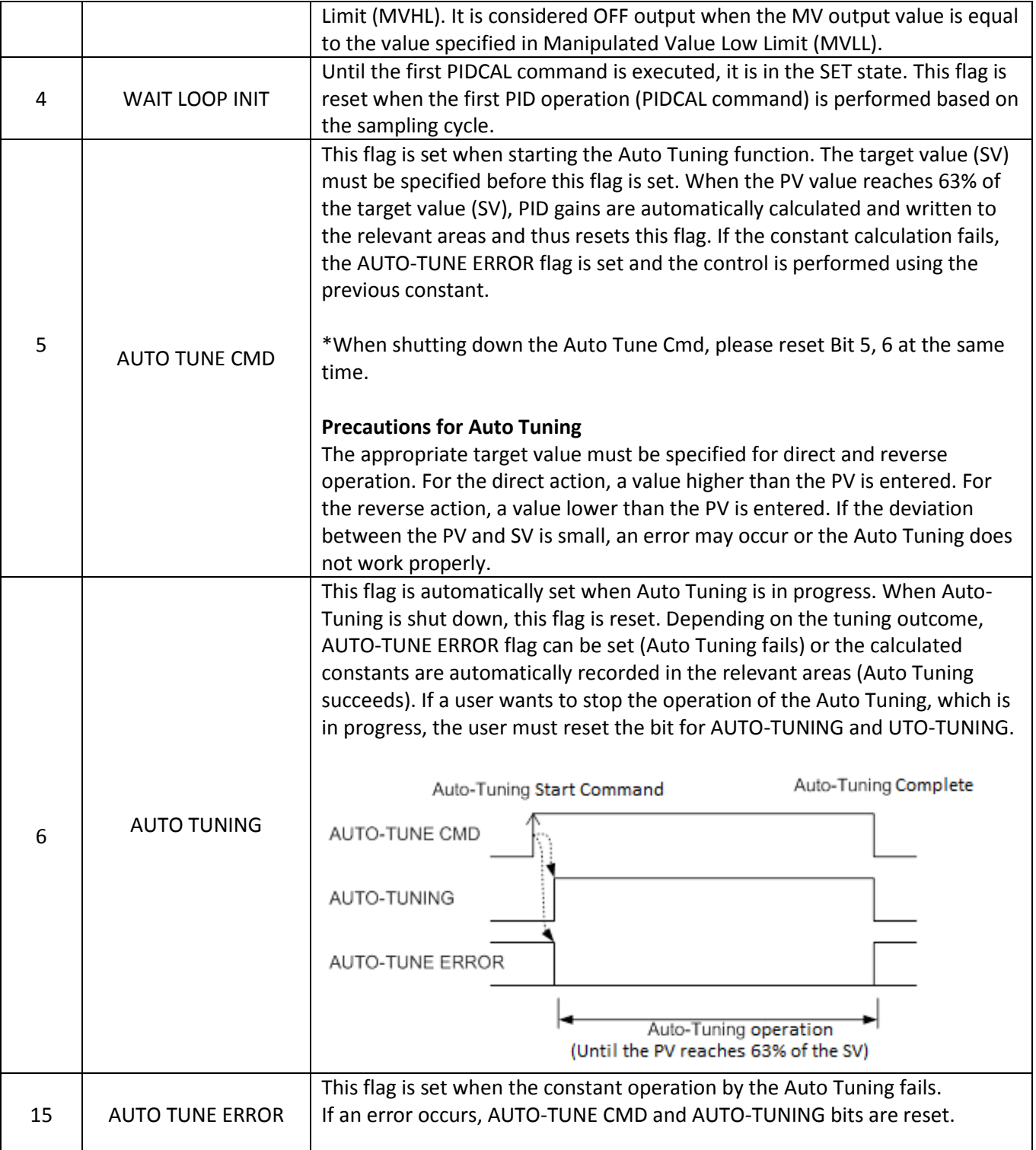

# **PID User Manual**

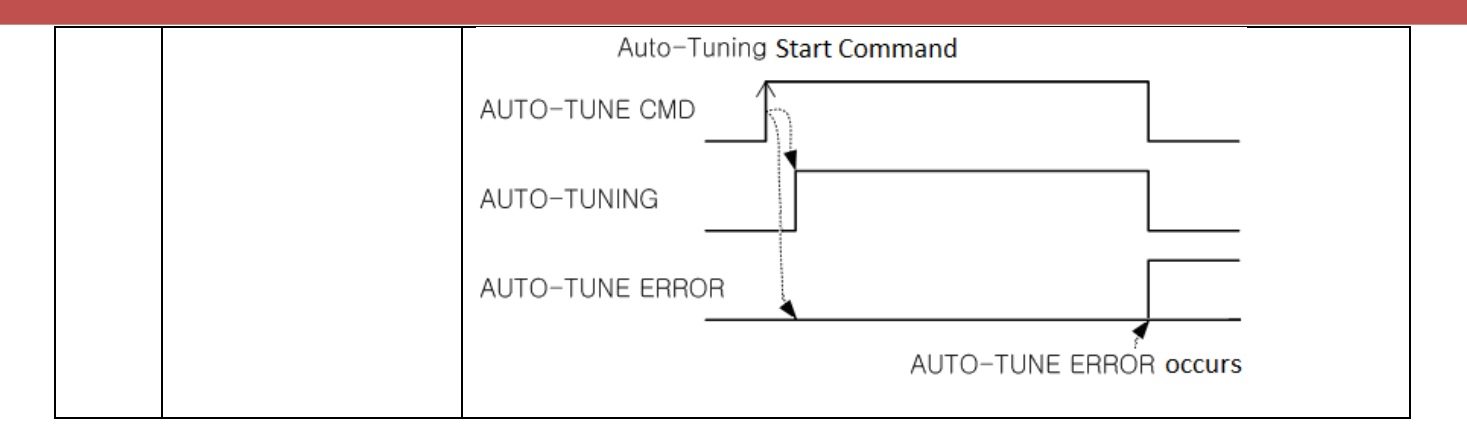

# 1.4.4 PIDCAL Instruction

The PIDCAL command performs PID calculation based on the SV and PV values and stores the results in the MV area of the word device. Refer to the table below for operation data location.

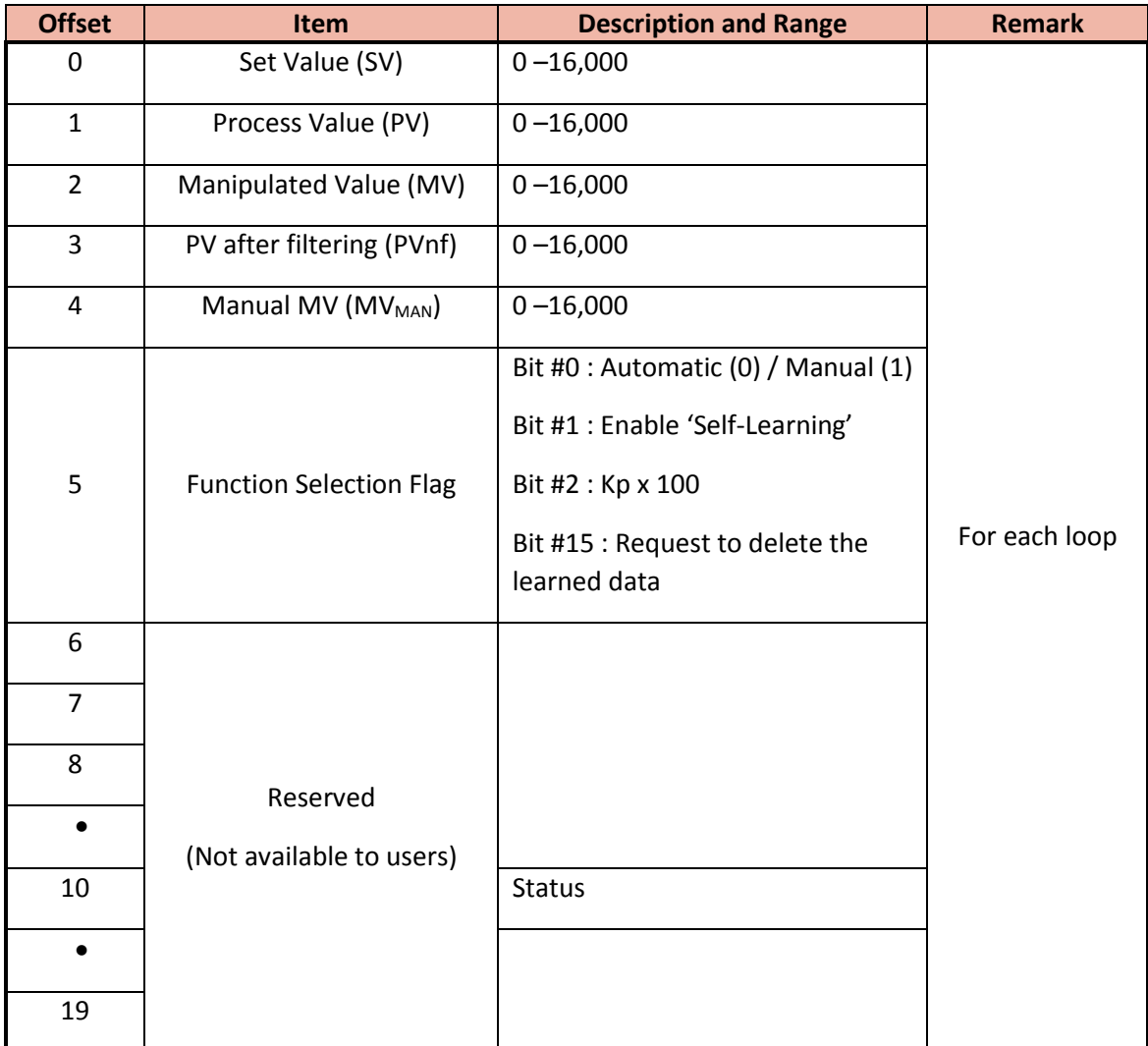

# **a) Setting data for each loop**

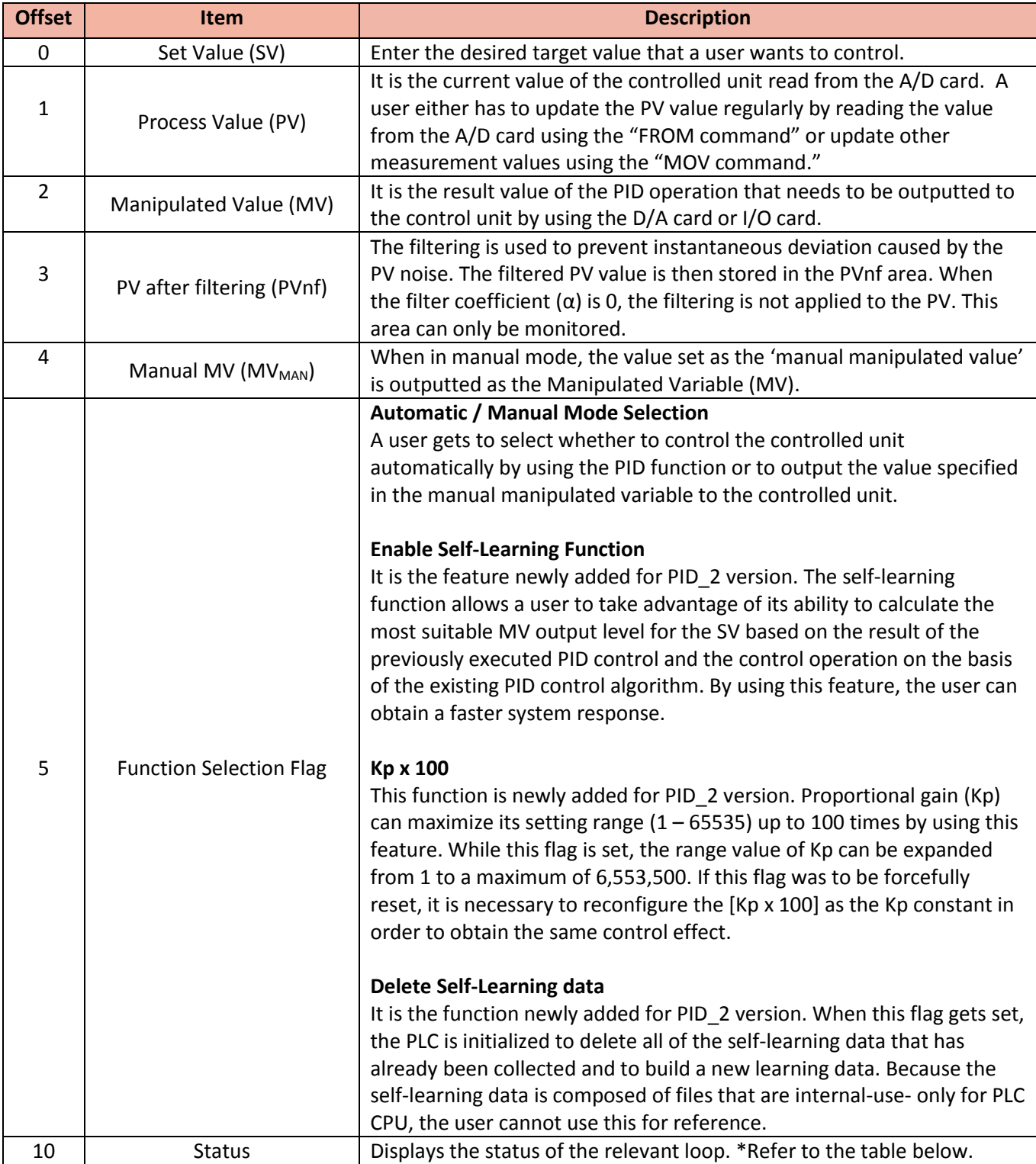

## **b) Status descriptions for each loop**

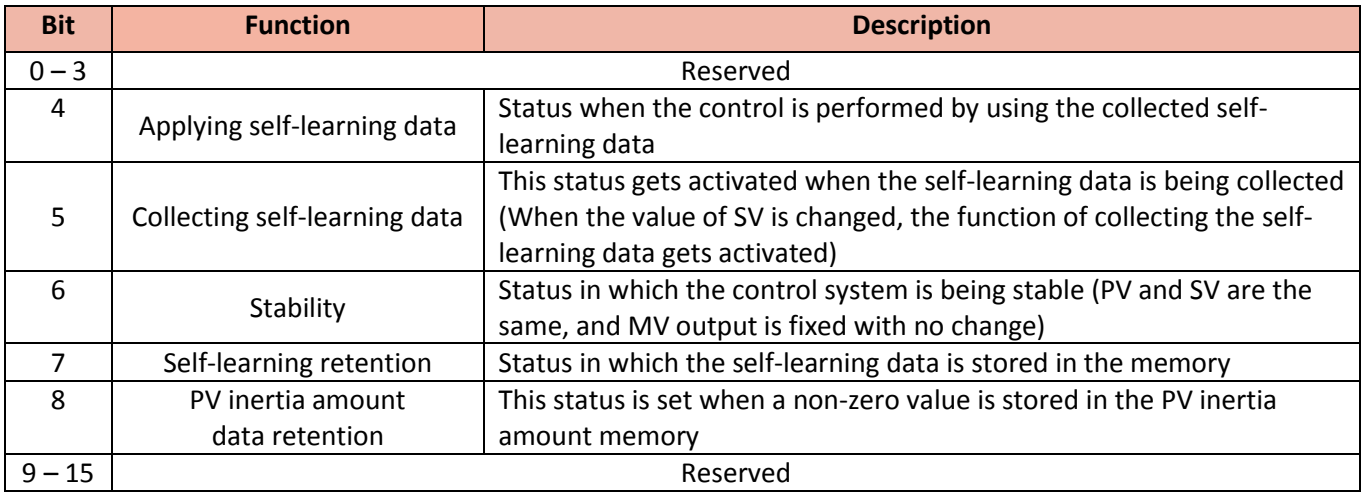

#### **NOTES**

1. Prior to the PIDCAL command operation, the PIDINIT command must be operated first.

2. The PID instructions (PIDINIT, PIDCAL) must be used only once in the entire CICON project.

3. For the use of multiple loops, the PIDINIT area and the PIDCAL area should not be overlapped.

4. Because the PIDINIT area and some areas of the PIDCAL are used for PID operation, if they were set as latch area, the PID function may not work properly.

5. An error occurs when Auto Tuning is running in manual mode. The Auto Tuning function should only be running in automatic mode.

#### **To configure the starting addresses for PIDINIT and PIDCAL**

Please make sure that [PIDINIT starting address] and [PIDCAL starting address] do not overlap and that the following calculation is satisfied.

[PIDCAL starting address]  $>$  = [PIDINIT starting address] + [Total number of Loop]  $\times$  20 + 2

$$
\mathsf{OR} = \mathsf{OR}
$$

[PIDINIT starting address] > = [PIDCAL starting address] + [Total number of Loop] x 20

Ex) If the total number of Loops is 10 / "PIDINIT starting address" is 100,

< 10 Loop x 20 Word + 2 (common area) = 202 --- > 50 + 202 = 252 >

"PIDCAL" starting address should be set as 202 or above.

# 1.4.5 PID Program Example

This sample program takes measurement of the temperature inside a room using the RTD sensor and controls 4 – 20 mA output to keep the room temperature as 20 °C. The temperature is measured using the channel 2 of the RTD module, and the output of the heater is controlled using the channel 2 of the DA card.

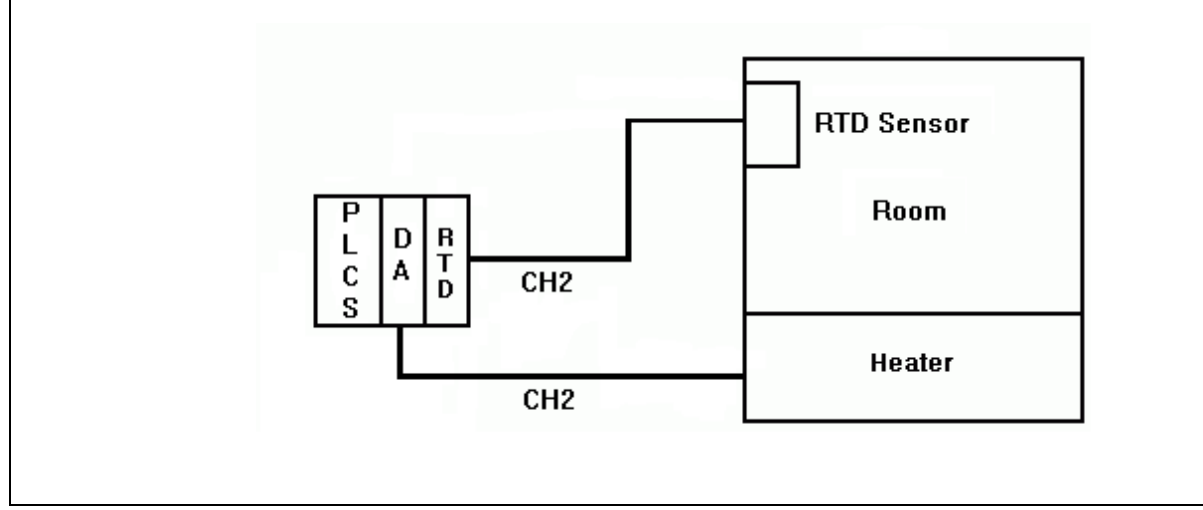

#### **a) Module Additions**

The slot number '0' is PLC-S (CM3-SP32MDT).

The slot number '1' is CM3-SP04EAA while the slot number '2' is CM3-SP04ERO.

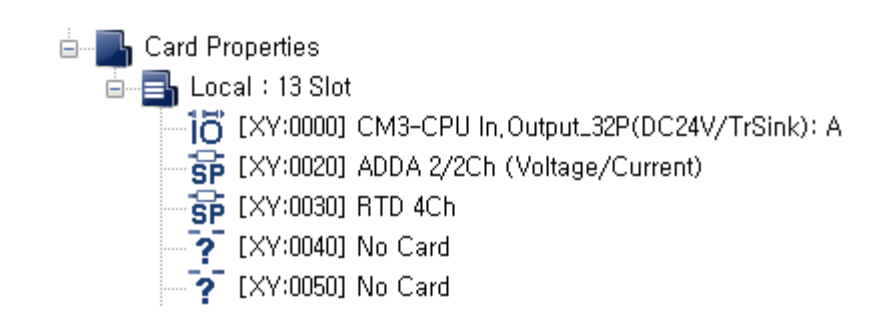

# **b) Descriptions for Additional Modules**

As the above PID test is processed, the following modules are used in addition to PLC-S.

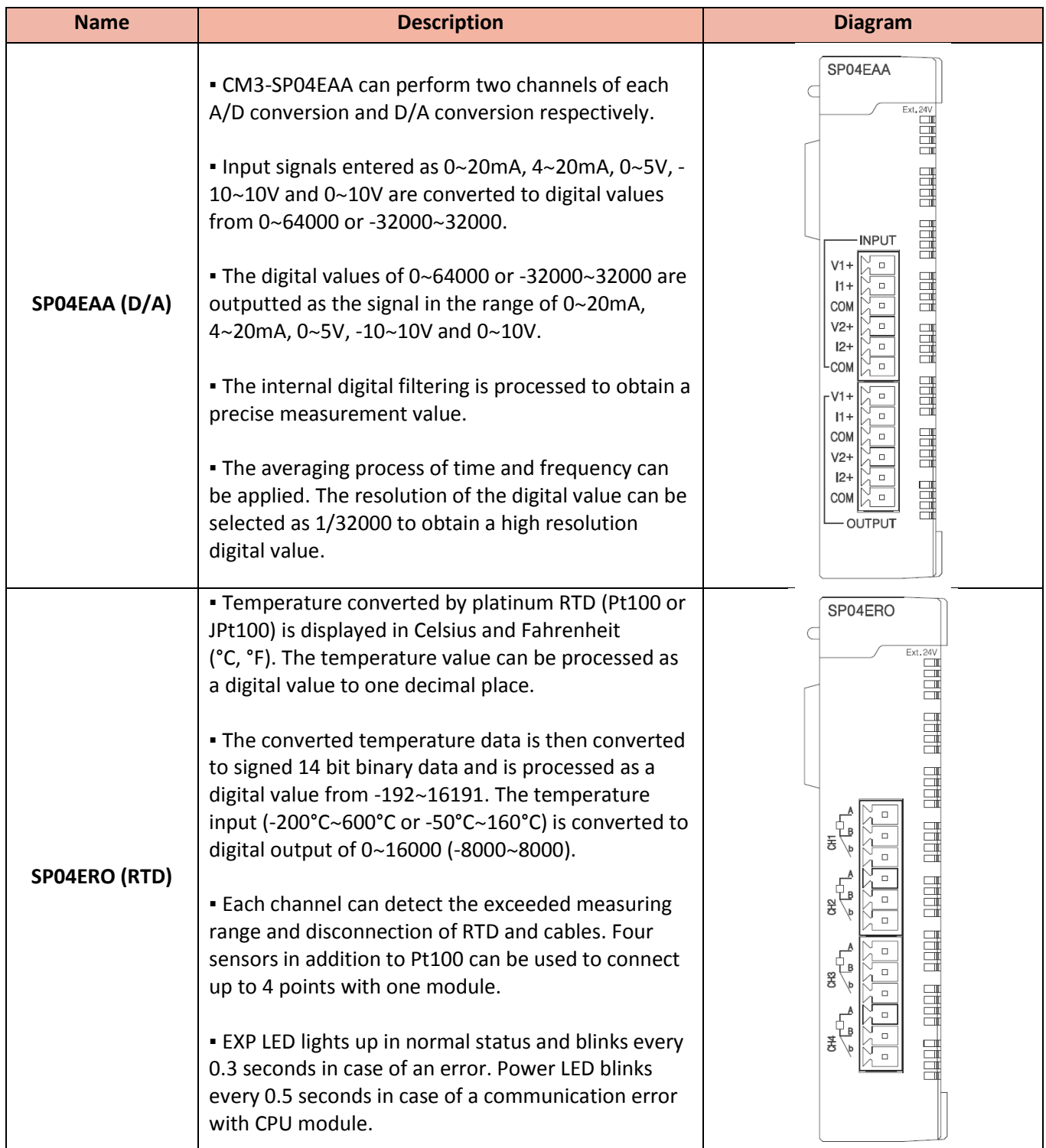

# **c) Registering the PID Special Program**

PID Special Program must be registered only once for a CICON project, and it can have 32 Loops within one program.

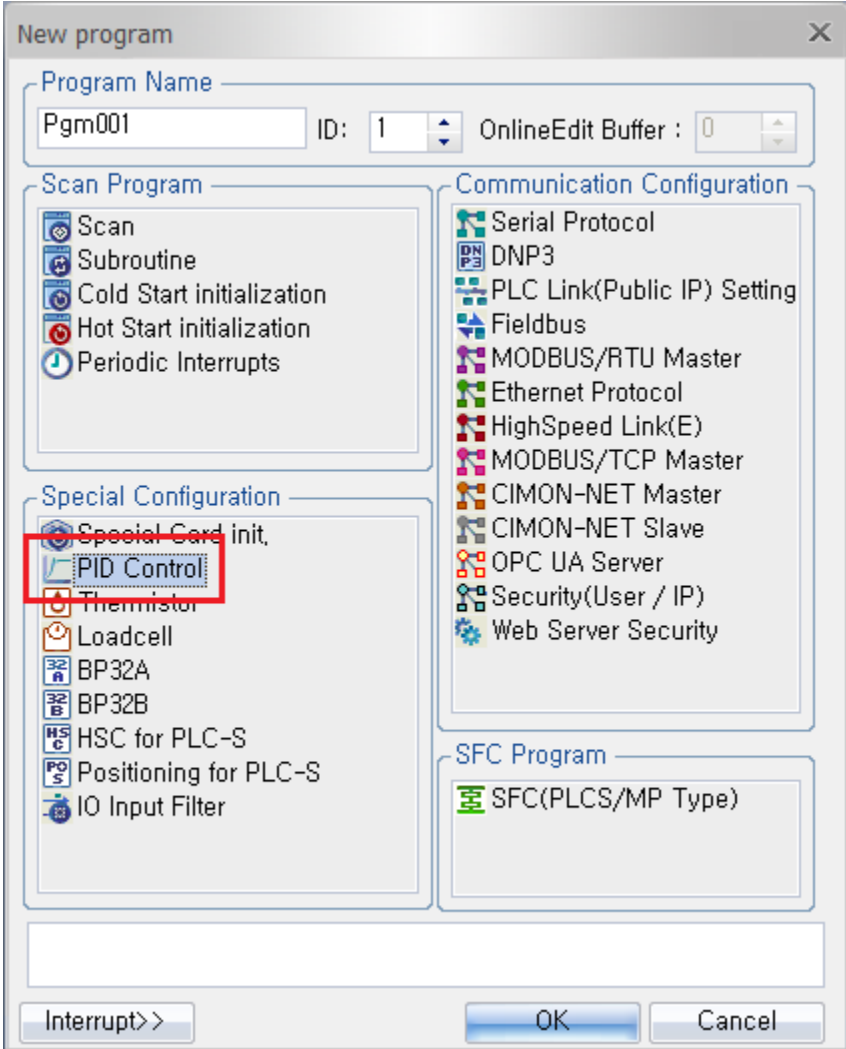

# **d) Configuring the PID Special Program**

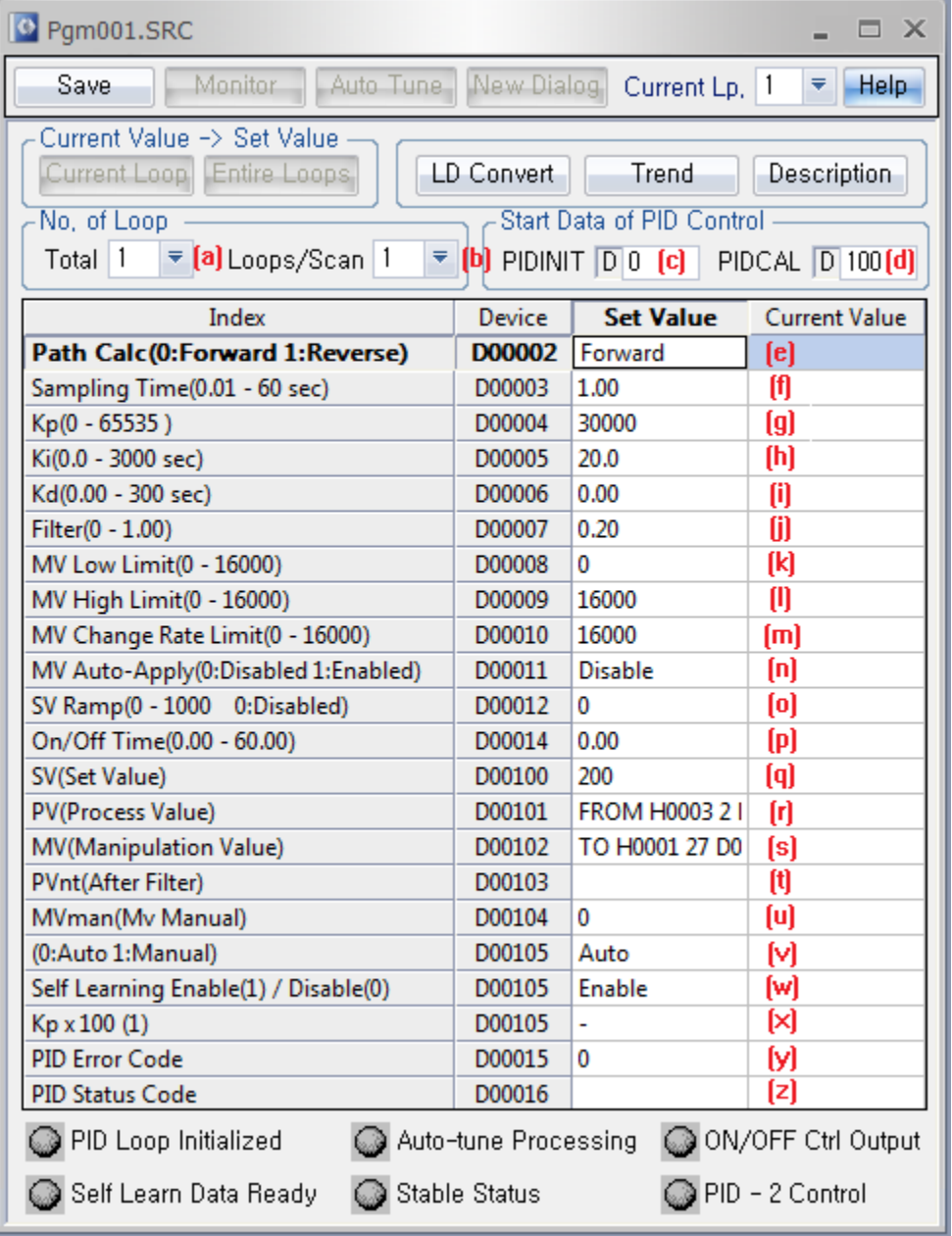

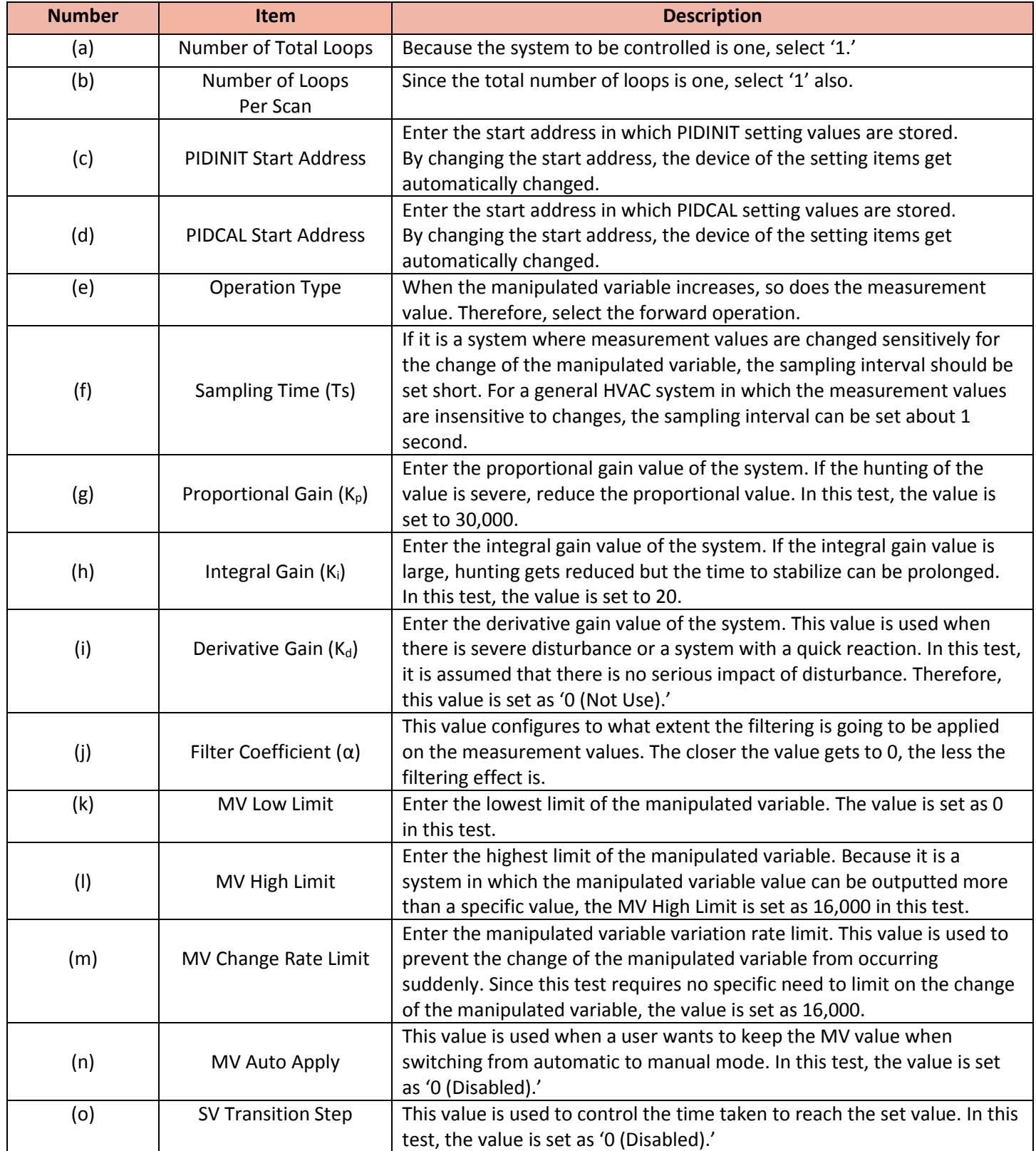

# Total Solution for Industrial Automation<br>CIMON PLC-S

# **PID User Manual**

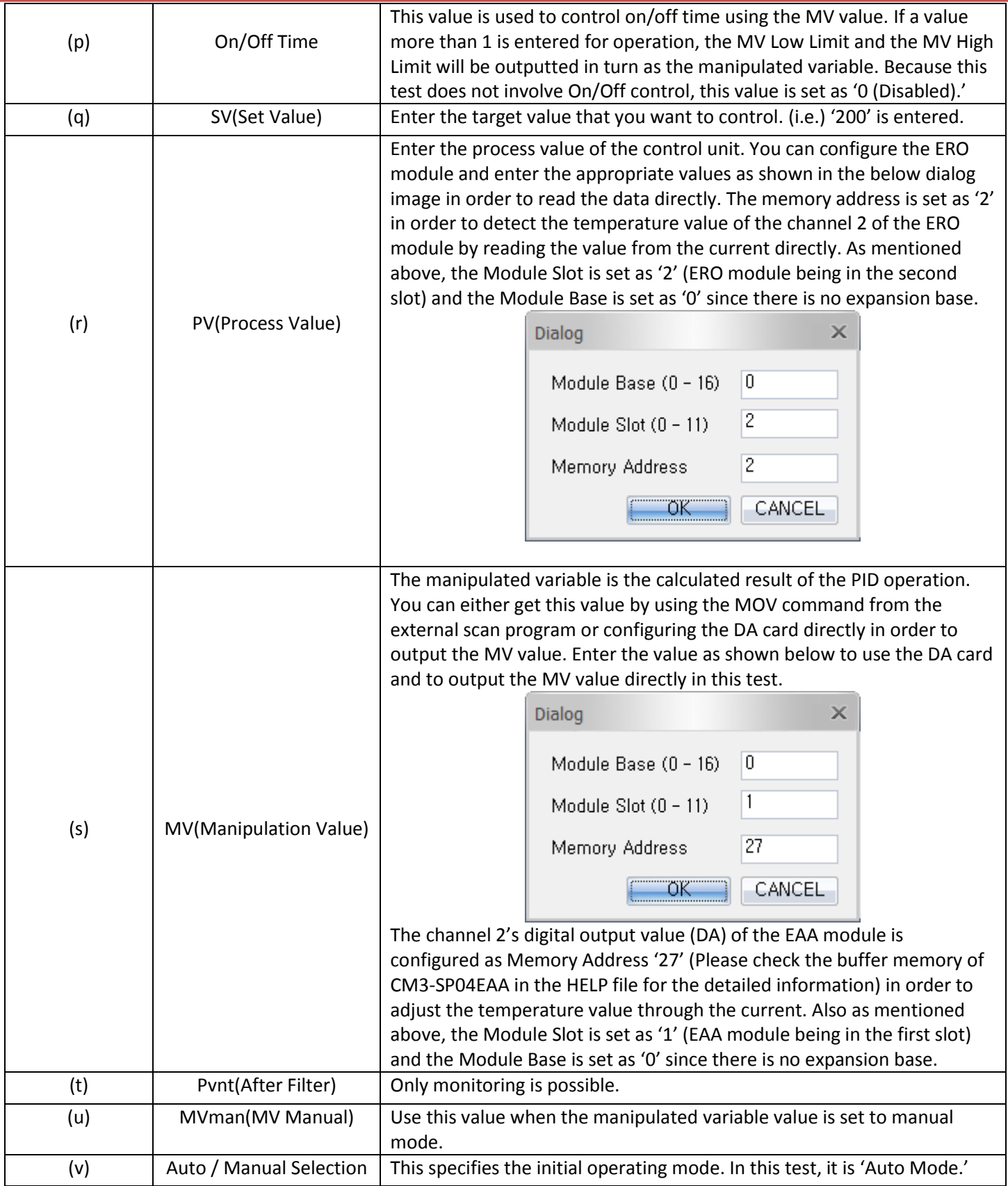

# **e) Writing the Scan Program**

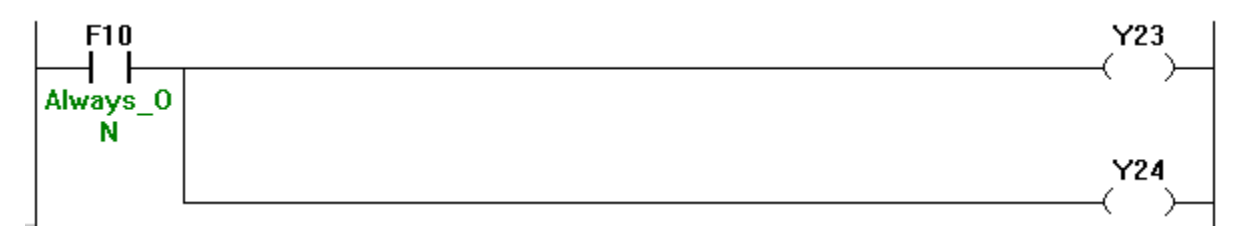

This scan program enables channel 1 and channel 2 outputs of the EAA module to operate directly. Refer to the table below for the input and output signals of the PLC-S (CM3)-SP04EAA-CPU.

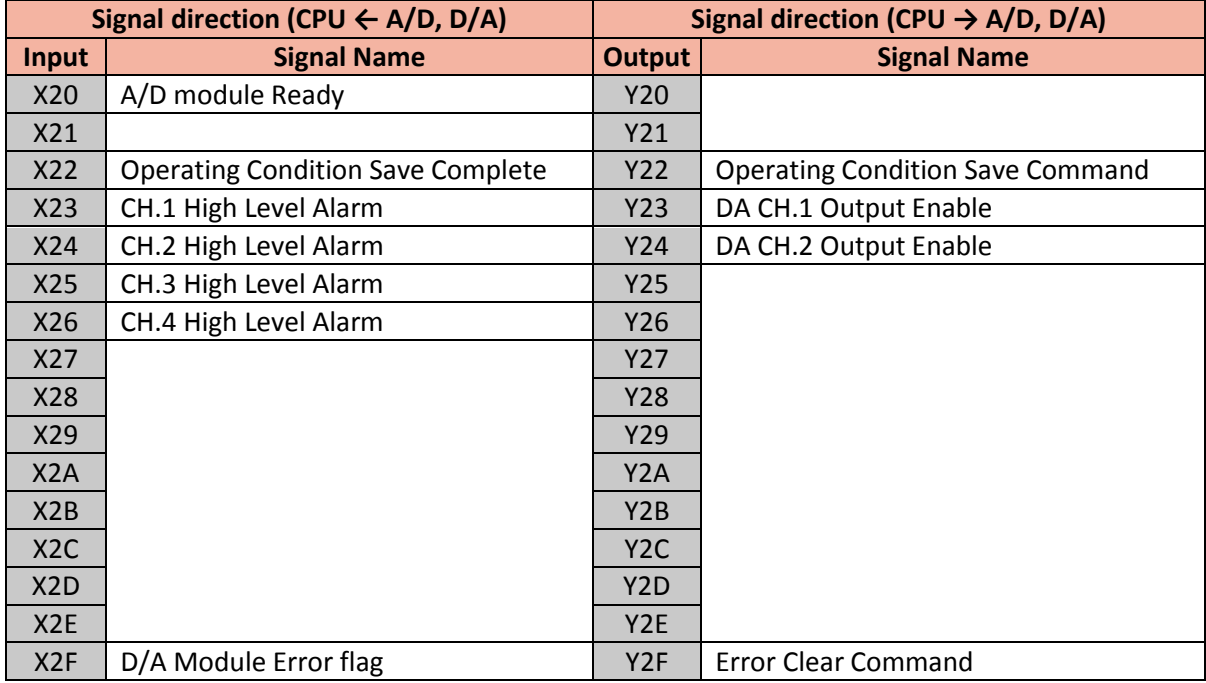

# **f) Download and Control**

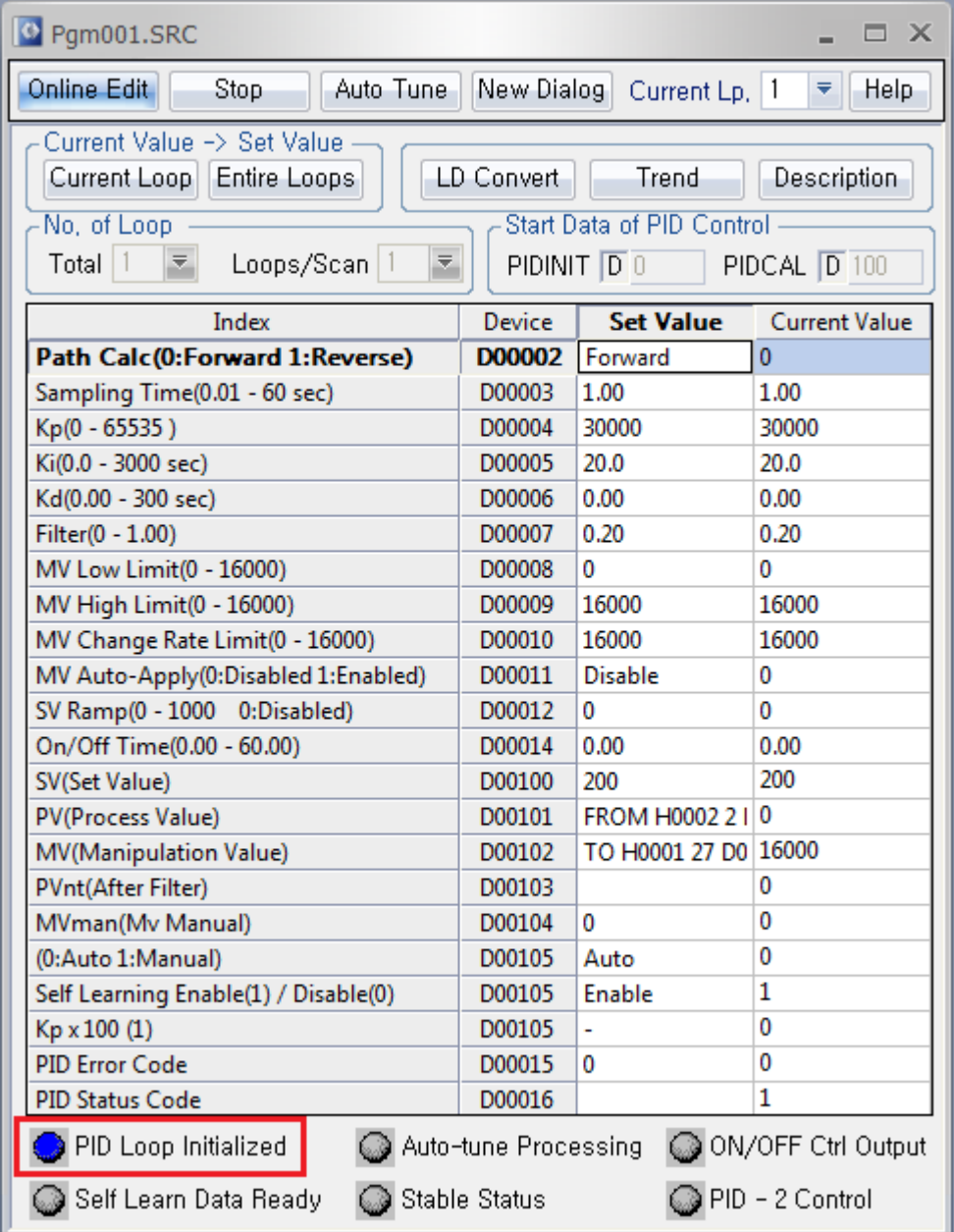

The fact that the blue LED of the "PID Loop Initialized" is turned ON signifies that the program is operating normally.

# Total Solution for Industrial Automation **CIMON PLC-S**

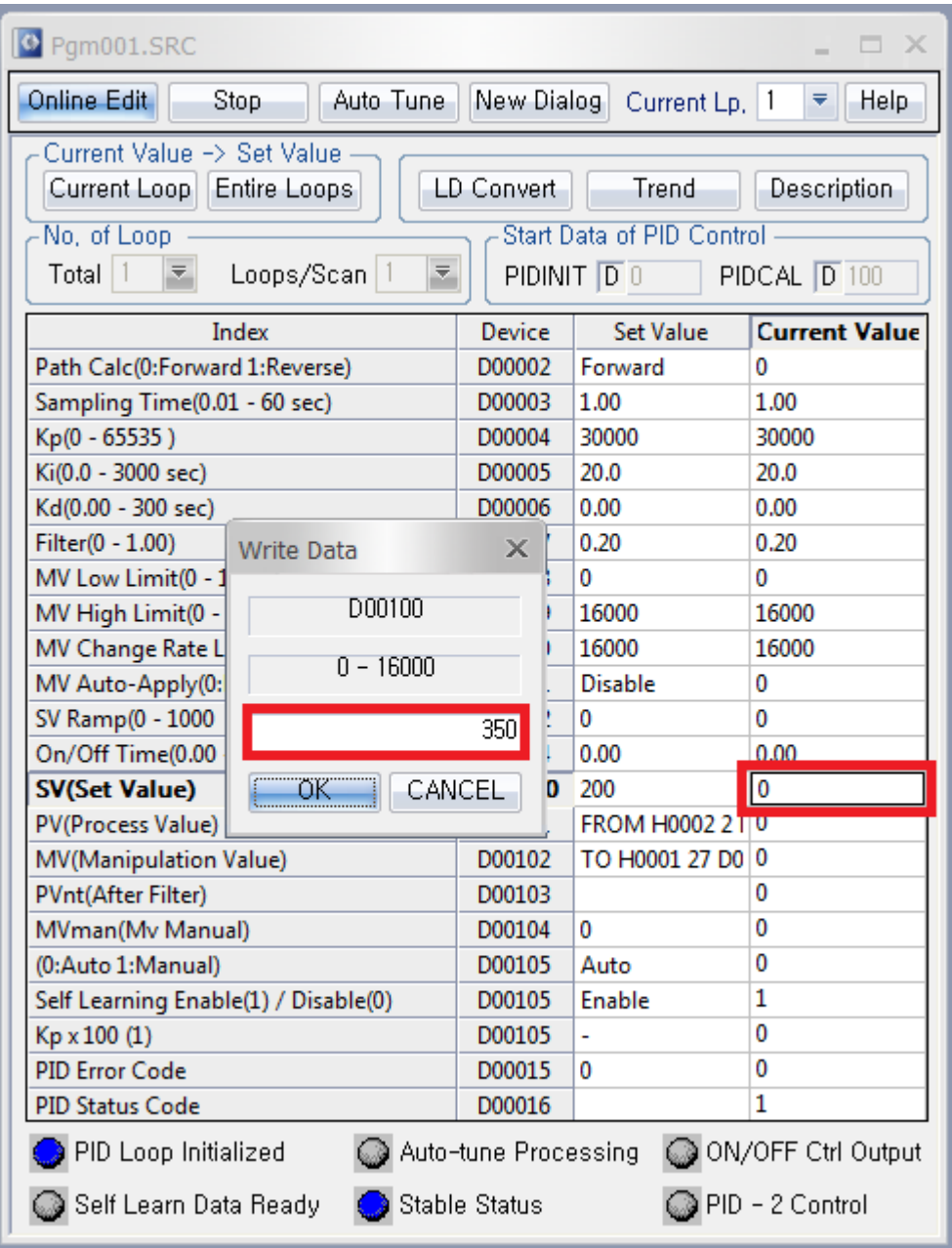

Enter the number '350' for the Set Value (SV).

The number **'350'** signifies **35.0°C**. When you want to have the value of **45.5°C**, enter the number **'455.'**

## **g) Using Auto Tune Function**

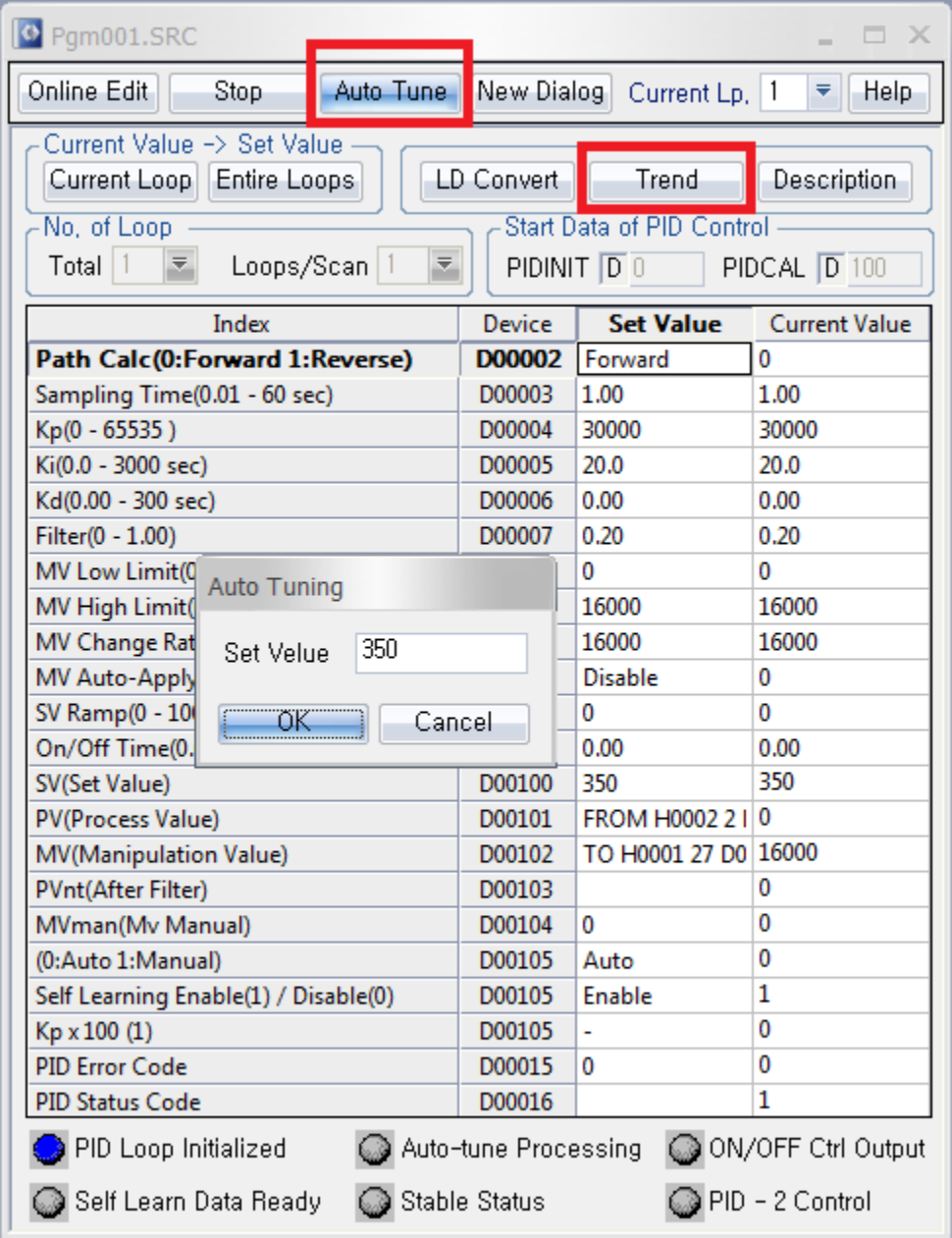

The temperature control is possible by using the Auto Tune function. Depending on the response capability of the system, tuning operations can often be time consuming.

Before the tuning operations, be sure to check whether the flag status of the loop is normal. When the tuning operations are completed, the current value of the proportional, integral, and derivative gain of the loop gets modified.

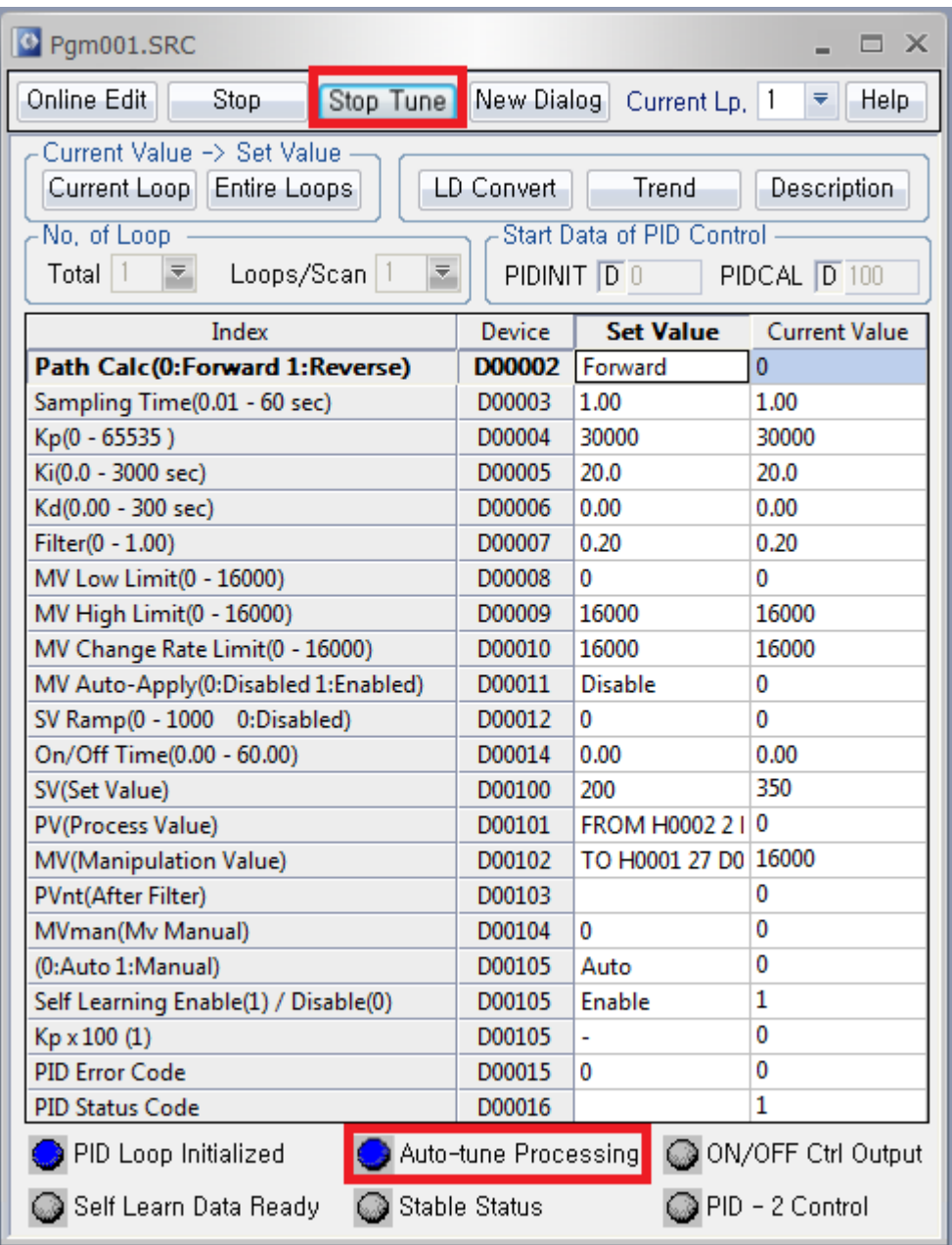

If you want to cancel the tuning operation, click the button "Stop Tune." When the Auto Tune function is operating normally, the blue LED of the "Auto-tune Processing" gets turned ON. The target value should be set in a way that is in line with the operation type. In other words, it should be forward direction when the target value is greater than the current PV. It should be reverse direction if the target value is smaller than the current PV. The tuning operation will be automatically completed when the process value reaches about 68 percent of the error between the current PV and the target value.

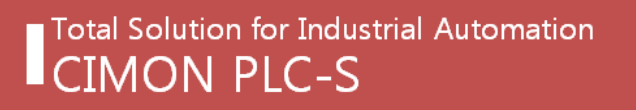

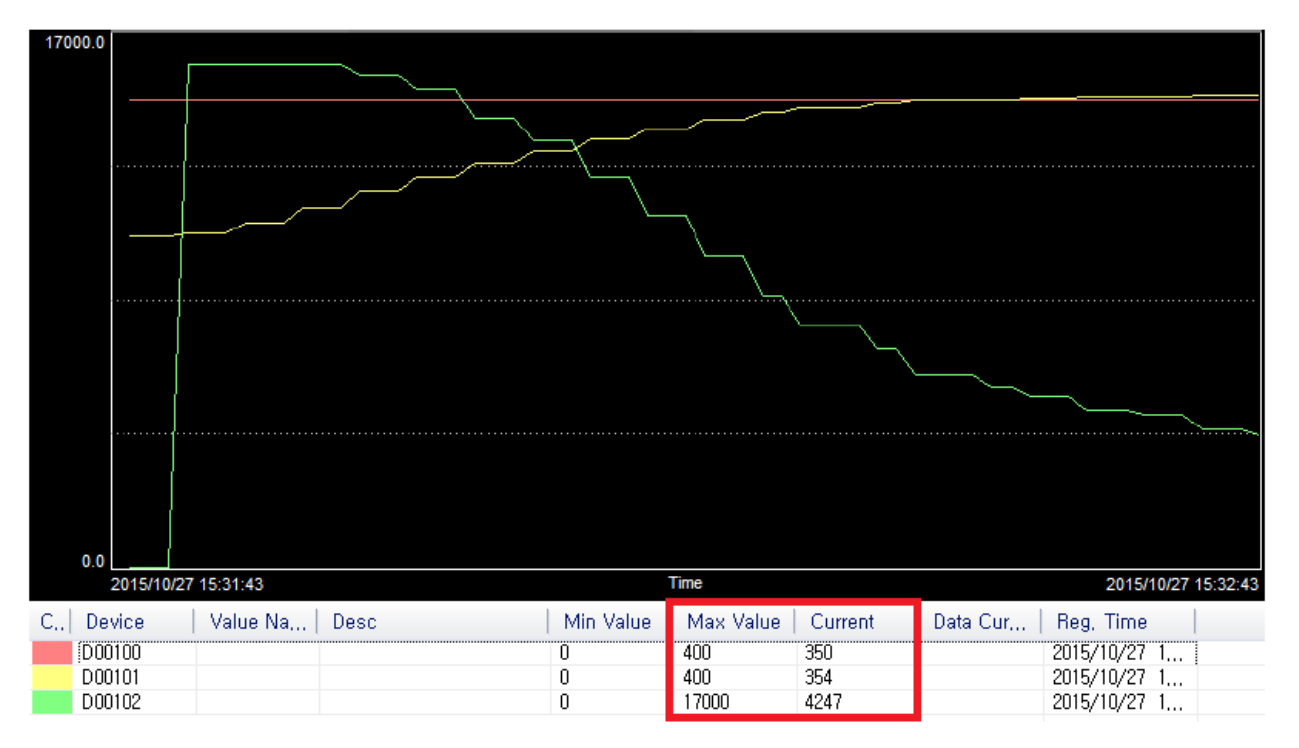

## **h) Verifying results with a trend graph**

Through the Trend function, it is possible to check the status of the SV (Set Value), PV (Process Value), and MV (Manipulation Value).

In the image above, the red line signifies the SV while yellow line signifies the PV and the green line signifies the MV. In order to recognize the amount of variation with ease, the max value of the SV and PV is configured as 400. The max value of the MV is set as 17,000.

After the setting value is set as 400, the current value is getting closer to the set value as the temperature changes according to the variation in the amount of MV. Once the PID program is fully stabilized, the current value and the set value almost remain the same without the difference between each other. When Auto Tuning is completed, you will get a message as shown below.

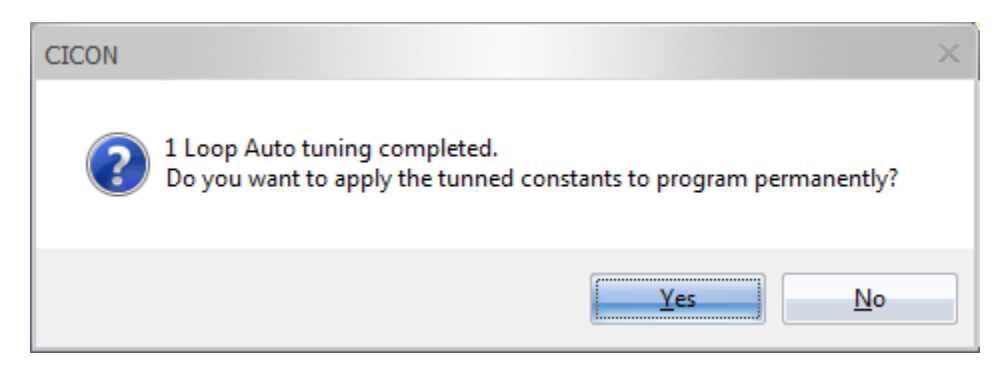

## 1.4.6 Executing AUTO TUNING in the Sequence Program

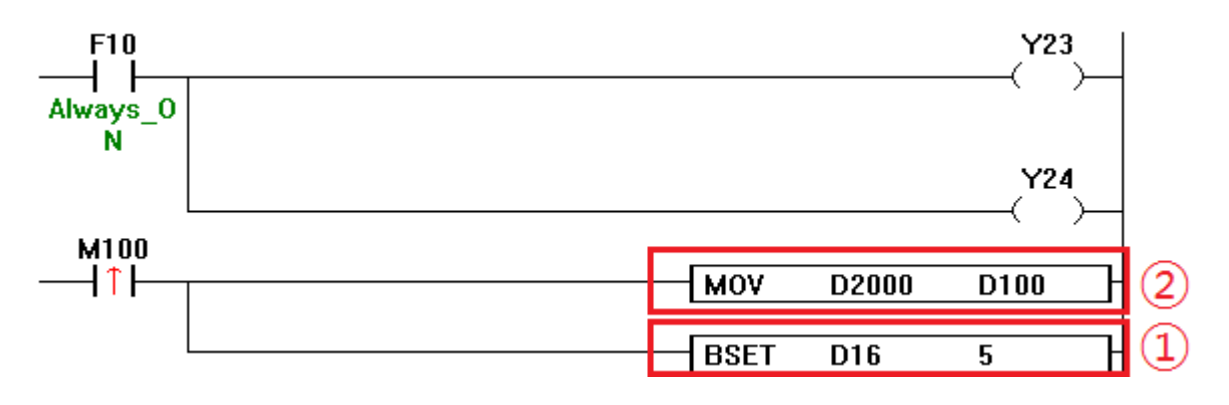

a) Writing a Scan Program

When writing a scan program, the conditional equation **D2000 > D100 (direct action)** must be satisfied.

1. BSET D16 5 activates the 5th bit of the device D16.

What information is contained in the 5th bit of D16?

The 5th bit is a flag used to start the Auto Tuning as the AUTO-TUNE CMD bit.

(**Refer to 1.4.3 PIDINIT Instruction – Setting Data for Each Loop – Flags**)

2. MOV D2000 D100 transfers the value of D2000 to D100.

Why use D100? SV (Set Value) is written on the device D100.

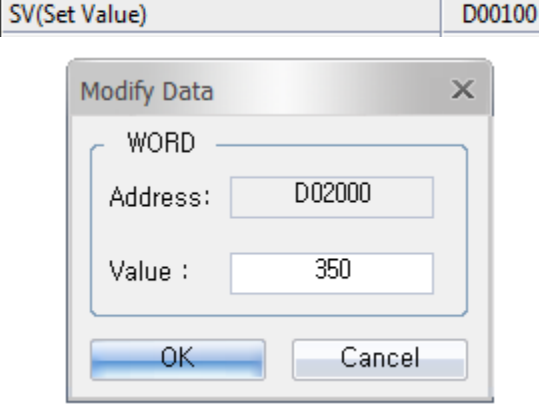

When you enter the desired value in D2000, the value of 350 will be written in the SV (D100). D2000 has been randomly assigned in this test and can be designated by the user as desired. However, it should be configured to avoid overlapping with other PIDCAL, PIDINIT addresses.